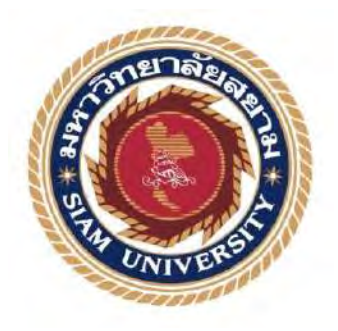

# รายงานการปฎิบัติงานสหกิจศึกษา

# การบันทึกการซื�อและจ่ายชําระหนี�ด้วยโปรแกรมบัญชีเอ็กซ์เพรส

The Procedures of Recognizing the Purchasing Products on Credit and

Payments via Express Accounting Program

โดย

นางสาวนริศรา เวียงสมุทร์ 5704300073

นางสาวจุฑากาญจน์ เกิดทับ 5704300197

รายงานนี้เป็ นส่วนหนึ่งของวิชาสหกิจศึกษา ภาควิชาการบัญชี คณะบริหารธุรกิจ มหาวิทยาลัยสยาม ภาคการศึกษา 3 ปี 2559

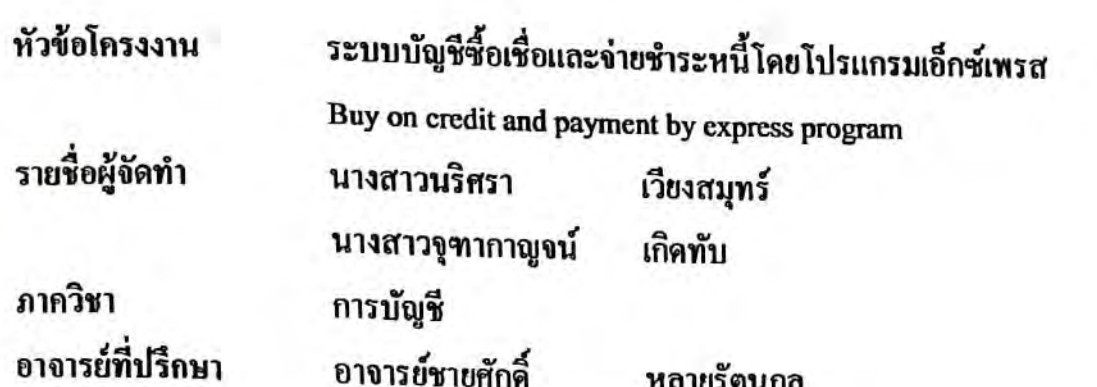

อนุมัติให้โครงงานนี้เป็นส่วนหนึ่งของการปฏิบัติงานสหกิจศึกษาภาควิชาการบัญชี ประจำภาค การศึกษาที่ 3 ปีการศึกษา 2559

คณะกรรมการการสอบโครงงาน

 $\eta$ .... อาจารย์ที่ปรึกษา

(อาจารย์ชายศักดิ์ หลายรัตนกุล)

........... พนักงานที่ปรึกษา

(คุณชิน อรอมรรัตน์)

 $\widetilde{\mathcal{D}}$   $\mu$ n-

(อาจารย์จันทิมา สังข์สวัสคิ์)

........ผู้ช่วยอธิการบดีและผู้อำนวยการสำนักสหกิจศึกษา

(ผศ.คร.มารุจ ลิมปะวัฒนะ)

**Scanned with CamScanner** 

#### **จดหมายน าส่งรายงาน**

วันที่ 1 เดือนพฤศจิกายน พ.ศ. 2560

เรื่อง ขอส่งรายงานการปฏิบัติงานสหกิจศึกษา เรียน อาจารย์ที่ปรึกษาสหกิจศึกษาภาควิชาการบัญชี อาจารย์ชายศักดิ์ หลายรัตนกุล

้ ตามที่คณะผู้จัดทำ นางสาวนริศรา เวียงสมุทร์ และ นางสาวจุฑากาญจน์ เกิดทับ นักศึกษา ภาควิชาการบัญชี คณะบริหารธุรกิจ มหาวิทยาลัยสยามได้ไปปฏิบัติงานสหกิจศึกษาระหว่างวันที่ 15 พฤษภาคม ถึงวันที่ 25 สิงหาคม พ.ศ. 2560 ในตำแหน่งงานนักศึกษาสหกิจศึกษา ณ บริษัท เอเชีย ึกฎหมายและการบัญชี จำกัด และได้รับมอบหมายจากพนักงานที่ปรึกษาให้ศึกษาและทำรายงานเรื่อง ระบบบัญชีซื้อเชื่อและจ่ายชำระหนี้โดยโปรแกรมเอ็กซ์เพรส

บัดนี้การปฏิบัติงานสหกิจศึกษาได้สิ้นสุดแล้ว คณะผู้จัดท าจึงขอส่งรายงานดังกล่าวมาพร้อม กันจำนวน 1 เล่ม เพื่อขอรับคำปรึกษาต่อไป

จึงเรียนมาเพื่อโปรดพิจารณา

#### ขอแสดงความนับถือ

 นางสาวนริศรา เวียงสมุทร์ นางสาวจุฑากาญจน์ เกิดทับ นักศึกษาสหกิจศึกษาภาควิชาการบัญชี

# **กิตติกรรมประกาศ**

#### **(Acknowledgement)**

การที่คณะผู้จัดท าได้มาปฏิบัติงานในโครงการสหกิจศึกษา ณ บริษัท เอเซียกฎหมายและการ บัญชี จำกัด ตั้งแต่วันที่ 15 พฤษภาคม 2560 ถึงวันที่ 25 สิงหาคม 2560 ส่งผลให้คณะผู้จัดทำได้รับ ความรู้และประสบการณ์ต่างๆที่มีค่ามากมาย สำหรับรายงานสหกิจศึกษาฉบับนี้สำเร็จลงได้ด้วยดีจาก ความร่วมมือและสนับสนุนจากหลายฝ่ ายดังนี้

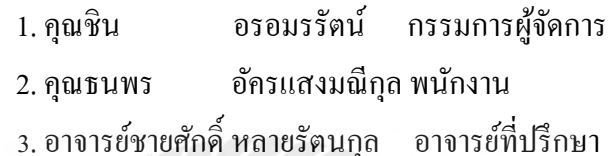

และบุคคลท่านอื่นๆที่ไม่ได้กล่าวนามทุกท่านที่ได้ให้คำแนะนำช่วยเหลือในการจัดทำรายงาน คณะผู้จัดทำขอขอบพระคุณผู้ที่มีส่วนเกี่ยวข้องทุกท่านที่มีส่วนร่วมในการให้ข้อมูลและ เป็นที่ ปรึกษาในการทำรายงานฉบับนี้จนเสร็จสมบูรณ์ ตลอดจนให้การดูแลและให้ความเข้าใจกับชีวิตของ การทำงานจริง ซึ่งคณะผู้จัดทำขอขอบพระคุณเป็นอย่างสูงไว้ ณ ที่นี้ด้วย

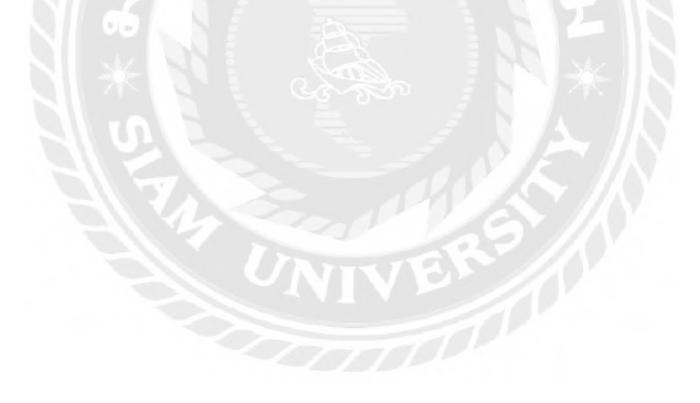

ี **ชื่อเรื่องโครงงาน :** การบันทึกการซื้อและจ่ายชำระหนี้ด้วยโปรแกรมบัญชีเอ็กซ์เพรส **ชื่อนักศึกษา :** นางสาวนริศรา เวียงสมุทร์ นางสาวจุฑากาญจน์ เกิดทับ **อาจารย์ที่ปรึกษา :** อาจารย์ชายศักดิ์หลายรัตนกุล **ระดับการศึกษา :** ปริญญาตรี **ภาควิชา :** การบัญชี **คณะ :** บริหารธุรกิจ **ภาคการศึกษา / ปี การศึกษา :** 3/2559

#### **บทคัดย่อ**

บริษัท เอเซียกฎหมายและการบัญชี จำกัด ให้บริการทางบัญชี ให้บริการปรึกษาทาง ภาษีการยื่นภาษีวางระบบบัญชี การตรวจสอบบัญชี และบริการอื่นๆ ที่เกี่ยวข้อง ตามที่คณะ ผู้จัดทำใด้ปฏิบัติงานตามโครงการสหกิจศึกษาที่บริษัท ในตำแหน่งผู้ช่วยพนักงานบัญชี คณะผู้จัดท าได้รับมอบหมายให้คัดแยกประเภทเอกสาร ตรวจสอบความถูกต้องและครบถ้วนของ เอกสารบัญชี จากนั้นจัดเรียงเอกสารเข้าแฟ้มเพื่อสะดวกต่อการใช้งานต่อไป จัดท าใบส าคัญจ่าย บันทึกรายการซื้อสินค้าเป็นเงินเชื่อและจ่ายชำระหนี้ด้วยโปรแกรมบัญชีเอ็กซ์เพรส และงานอื่นๆ ที่ ได้รับมอบหมาย

โครงงานนี้ท าให้คณะผู้จัดท าได้รับความรู้ ความเข้าใจ เกี่ยวกับการตรวจสอบเอกสาร บัญชี ขั้นตอนการใช้โปรแกรมบัญชีเอ็กซ์เพรสสำหรับงานบัญชี และมีทักษะการทำงานเพิ่มขึ้น ซึ่งทำให้มีความมั่นใจในการประกอบอาชีพในอนาคต และหวังอย่างยิ่งว่าโครงงานนี้จะเป็น ประโยชน์ต่อบุคคลที่สนใจ

**ค าส าคัญ:** ใบส าคัญจ่าย โปรแกรมบัญชีเอ็กซ์เพรส ทักษะการท างาน

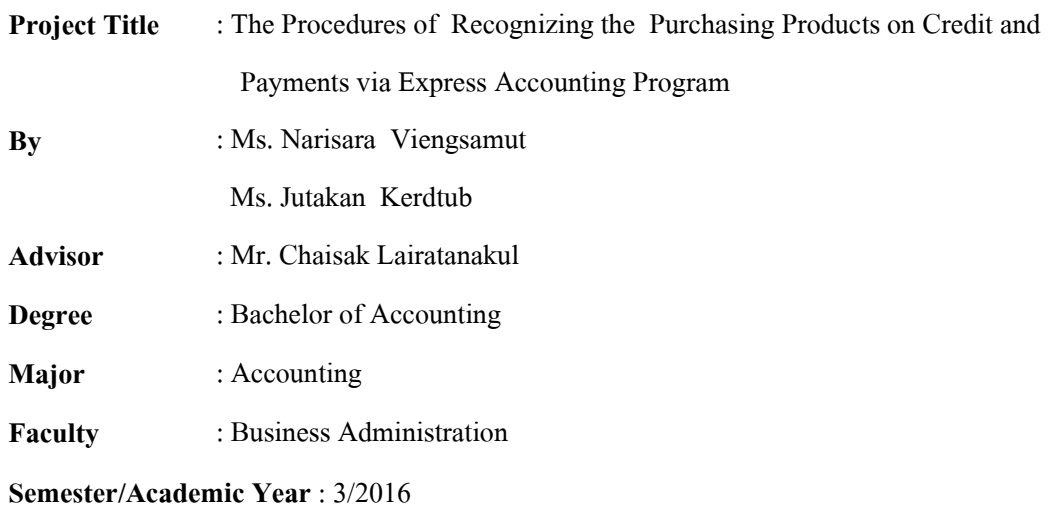

#### **Abstract**

The Asia Law and Accounting Co., Ltd.'s business lines handle accounting services, tax advisory, tax filing, account system setup consultation, auditing and other related services. While attending an internship under the cooperative education program at the company as assistant accountant, the team was assigned to classify accounting documents, check the accuracy and completeness of accounting documents, arrange accounting documents for ease of use, prepare vouchers, recognize purchasing products on credit and debt payments with the Express accounting program as well as other work.

This project allowed the team to gain knowledge and understanding on checking documents, the process of using the Express accounting program for accounting, and could increased work skills. This raised confidence for future careers and the goal that this project to be useful to interested parties.

**Keywords**: voucher, Express accounting software, work skills

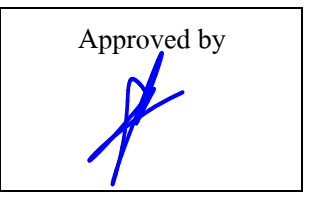

**สารบัญ**

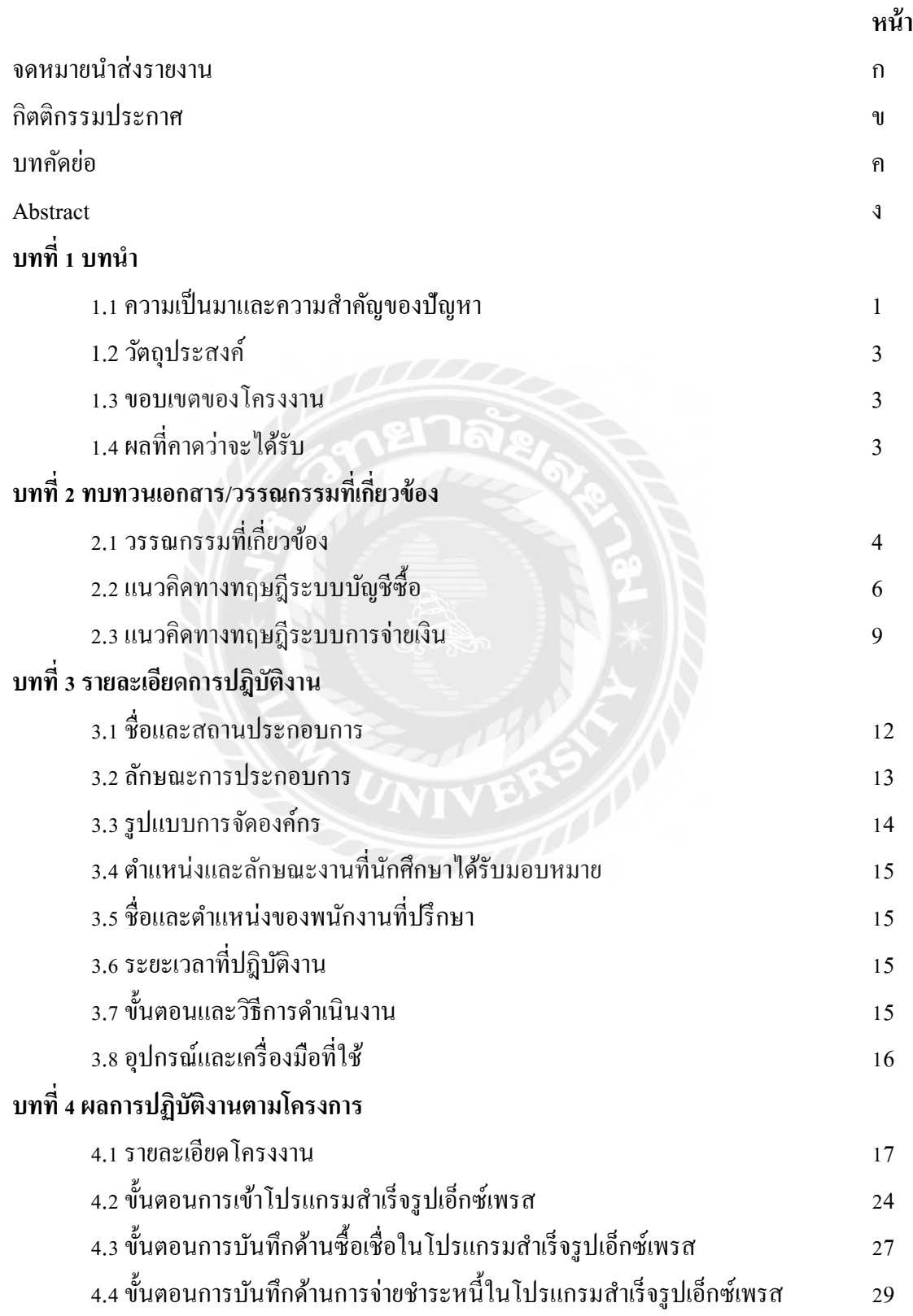

# **บทที่ 5 สรุปผลและขอเสนอแนะ**

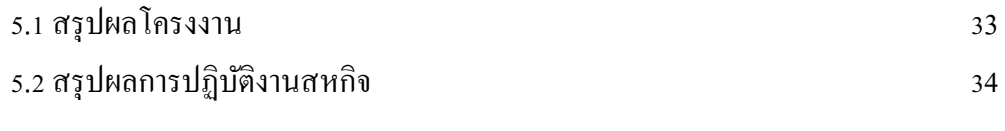

**บรรณานุกรม ภาคผนวก ประวัติผ้เขียน ู**

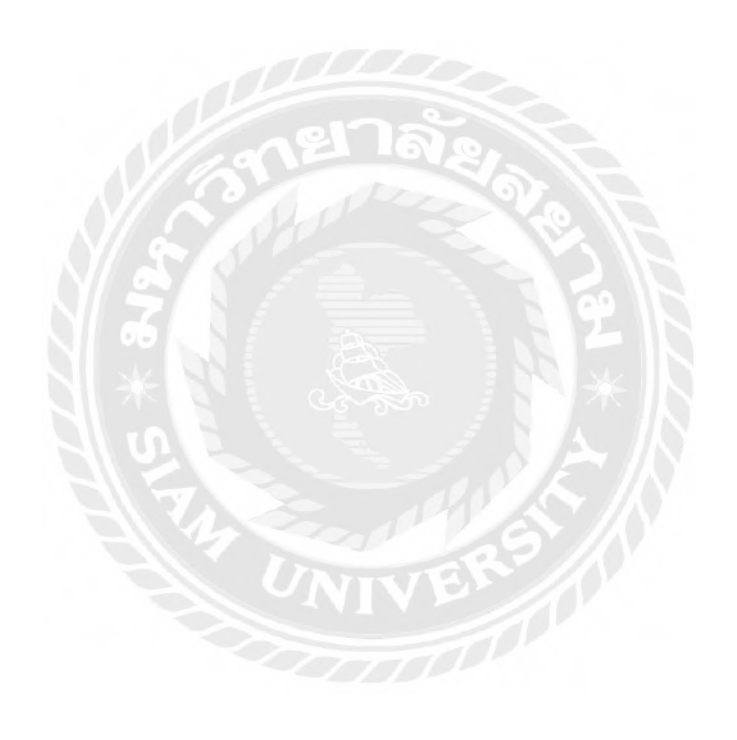

# **สารบัญตาราง**

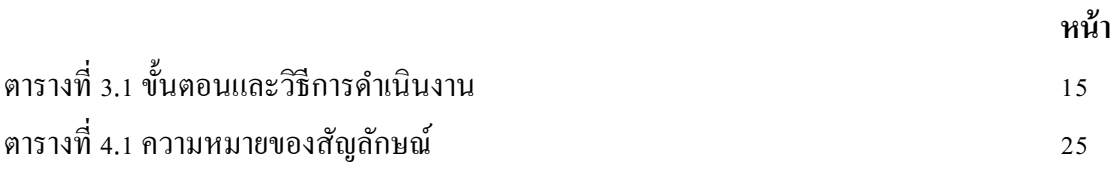

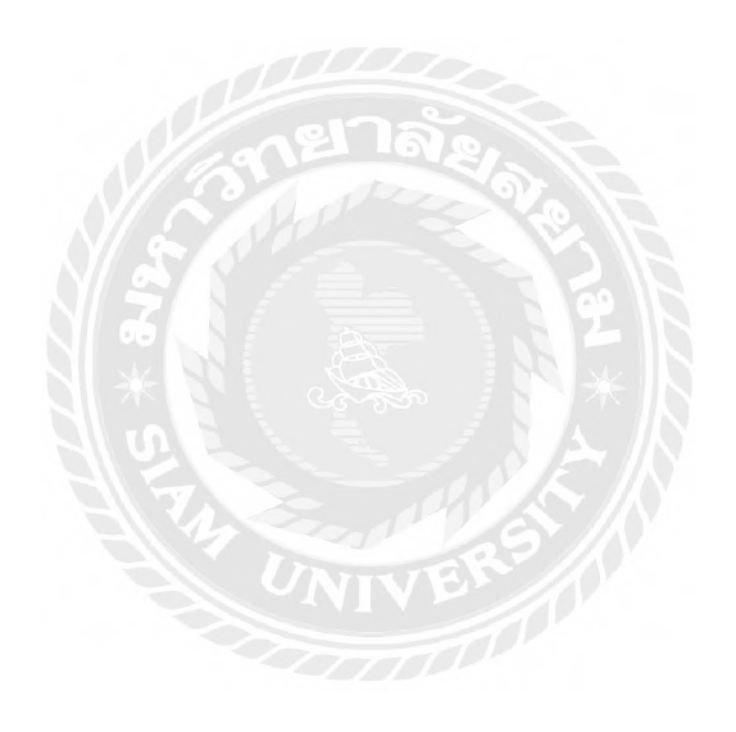

# **สารบัญรูปภาพ**

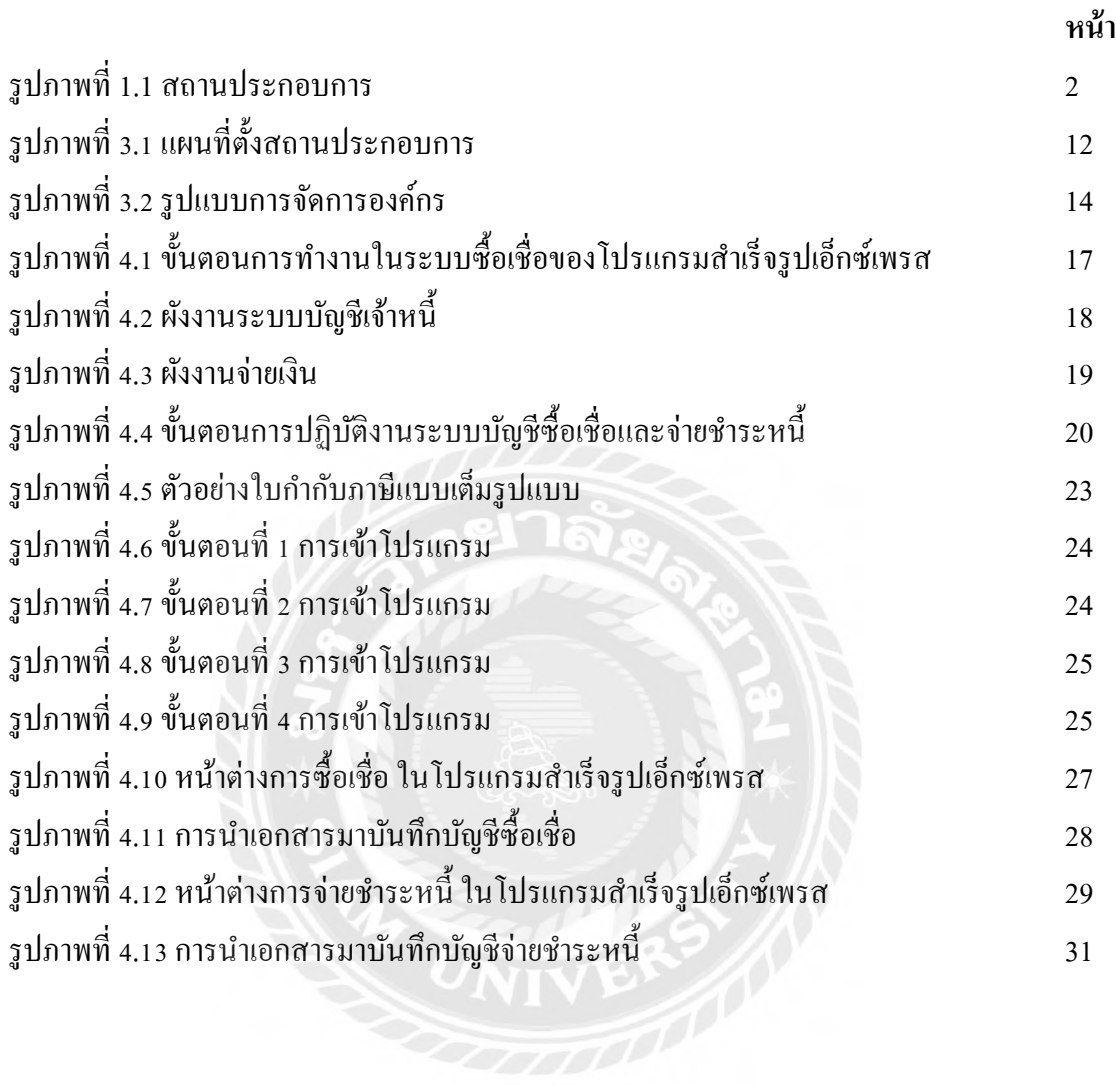

**บทที่ 1 บทน า**

#### 1.1 ประวัติความเป็นมาและความสำคัญของปัญหา

บริษัท เอเซียกฎหมายและการบัญชี จำกัด ได้ใช้โปรแกรมสำเร็จรูปเอ็กซ์เพรสในการบันทึก บัญชี ในแต่ละเดือนจะมีรายการซื้อเกิดขึ้น ซึ่ งรายการซื้อจะมีแบบซื้อเงินสด ซื้อเงินเชื่อ การบันทึก ค่าใช้จ่ายต่างๆ การตัดยอดเจ้าหนี้และรวมถึงการแสดงรายการในสมุดรายวันทั่วไป ในแต่ละรายการมี ึการบันทึกบัญชีที่แตกต่างกันจึงทำให้นักศึกษาฝึกงานและพนักงานที่เข้ามาใหม่เกิดความสับสนในการ บันทึกบัญชี ก่อนการบันทึกบัญชีจะต้องมีการแยกรายการต่างๆว่าเป็นรายการซื้อเงินเชื่อ ซื้อเงินสดหรือ เป็นรายการค่าใช้จ่ายอื่นๆ จึงจะทำการบันทึกได้อย่างถูกต้อง นักศึกษาปฏิบัติงานและพนักงานที่เข้ามา ใหม่จะต้องทำความเข้าใจในการบันทึกบัญชีลงโปรแกรมสำเร็จรูปเอ็กซ์เพรส โดยจะต้องมีพนักงาน ประจำคอยให้คำแนะนำและสอนงานต่างๆ ซึ่งเป็นปัญหาในการทำงานของพนักงานประจำที่จะต้อง เสียเวลาในการแนะนำและมีการทำงานที่ช้า อีกทั้งยังทำให้พนักงานประจำเกิดความล่าช้าในการทำงาน ของตนเอง งานเสร็จไม่ทันตามกำหนดที่ตั้งไว้

ดังนั้นการจัดทำโครงการนี้จึงได้เข้าไปศึกษาโปรแกรมสำเร็จรูปเอ็กซ์เพรสในรายการซื้อ จะมี ทั้งซื้อเงินสด ซื้อเงินเชื่อ การบันทึกรายได้ต่างๆ การตัดยอดเจ้าหนี้ และรวมถึงการแสดงรายการในสมุด รายวันทั่วไป จึงได้จัดทำ ตัวอย่างการบันทึกบัญชีที่เข้าใจได้ง่าย ซึ่งทำให้นักศึกษาฝึกงานและพนักงาน ที่เข้ามาใหม่ทำ ความเข้าใจในการบันทึกบัญชี ได้รวดเร็วขึ้น สามารถทำความเข้าใจด้วยตนเอง ได้ ลด ระยะเวลาในการทำงาน และงานสำเร็จตามที่ได้กำหนดไว้

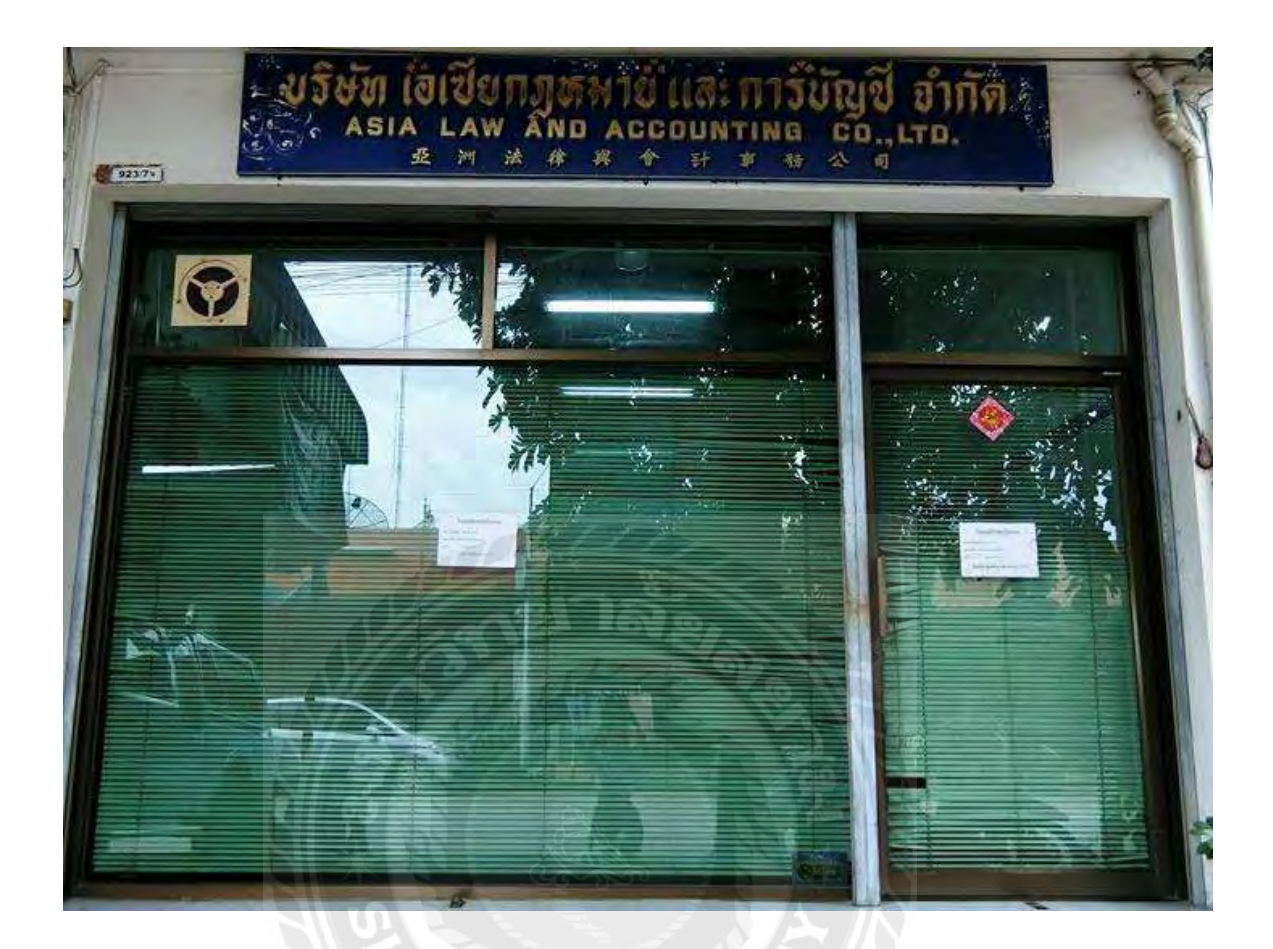

**รูปภาพที่ 1.1 สถานประกอบการ**

#### **1.2 วัตถุประสงค์ของโครงงาน**

1. เพื่อศึกษาในเอกสารทางบัญชีการซื้อ

2. เพื่อได้ทราบขั้นตอนในการปฏิบัติงานด้านการบันทึกข้อมูลของระบบซื้อ

3. เพื่อสามารถบันทึกกิจกรรมการซื้อในระบบโปรแกรมเอ็กซ์เพรสได้อยางถูกต้อง ่

4. เพื่อได้เรียนรู้และแก้ไขปัญหาที่อาจเกิดขึ้น

#### **1.3 ขอบเขตของโครงงาน**

โครงการเล่มนี้ใช้ระยะเวลาศึกษาทั้งหมดรวม 15 สัปดาห์ โดยโครงงานมีเนื้อหาเก ยวกบั ี่ ระบบบัญชีซื้อเชื่อและการจ่ายชำระหนี้ ซึ่งได้มีการศึกษาเกี่ยวกับ

1. ศึกษาเอกสารทางบัญชีที่เกี่ยวข้องกับการซื้อเชื่อและจ่ายชำระหนี้

2. ตรวจสอบรายละเอียดและจัดเรียงเอกสารทางบัญชีซื้อเชื่อและจ่ายชำระหนี้

3. ขั้นตอนการบันทึกรายการซื้อเชื่อและการจ่ายชำระหนี้โดยโปรแกรมเอ็กซ์เพรส

# **1.4 ประโยชน์ที่ได้รับ**

1. สามารถเข้าใจแบบฟอร์มและรายละเอียดในเอกสารทางบัญชีการซื้อ

- 2. ได้ทราบขั้นตอนในการปฏิบัติงานจริง ด้านการบันทึกข้อมูลของระบบซื้อ
- 3. สามารถบันทึกกิจกรรมการซื้อในระบบโปรแกรมเอ็กซ์เพรสได้อยางถูกต้อง ่
- 4. สามารถแก้ปัญหาที่อาจเกิดขึ้นในสถานการณ์จริง

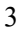

# **บทที่ 2 การทบทวนเอกสารและวรรณกรรมที่เกี่ยวข้อง**

ึ การศึกษารายงานเรื่อง ระบบบัญชีซื้อเชื่อและจ่ายชำระหนี้โดยโปรแกรมเอ็กซ์เพรส มีแนวคิด หลักการและทฤษฎีที่เกี่ยวข้องในการศึกษาดังต่อไปนี้

## **2.1 วรรณกรรมที่เกี่ยวข้อง**

## **โปรแกรมส าเร็จรูปทางการบัญชีเอ็กซ์เพรส**

โปรแกรมบัญชี ส าเร็ จรู ปเอ็กซ์เพรส โปรแกรมบัญชี ที่ใช้ง่ายเพียงปลายนิ้ว Express Accounting Software จากระบบโปรแกรม Express for DOS พัฒนาสู่ Express for Windows ด้วยการ ออกแบบให้ใช้งานง่าย สะควก รวดเร็ว ค้นหาข้อมูลแม่นยำ รองรับข้อมูลได้ไม่จำกัด อันเป็นจุดเริ่มต้น ที่ดีสำหรับผู้เริ่มใช้โปรแกรมบัญชี เป็นเพื่อนที่ทำให้การทำบัญชีเป็นเรื่องง่าย เป็นมือไม้ของนักบัญชีตัว จริง

โปรแกรมบัญชีส าเร็ จรู ปเอ็กซ์เพรส เกิดจากกลุ่มนักบัญชี และนักคอมพิวเตอร์ ซึ่ งมี แนวความคิดตรงกน คือต้องการพัฒนาโปรแกรมบัญชี ให้มีความสมบูรณ์พร้อมที่จะรองรับงานบัญชี ั และมีความยืดหยุ่นสำหรับการ ใช้งานในระบบบัญชีของธุรกิจ ทั่วๆ ไป โดยเริ่มจากการรับจ้างพัฒนา โปรแกรมให้กับบริษัทต่างๆ ในลักษณะของ งานเฉพาะด้าน (TAILORMADE) อาทิ เช่น

- 1.ระบบควบคุมสินค้าคงคลัง
- 2.ระบบบัญชีแยกประเภท
- 3.ระบบเจ้าหนี้
- 4.ระบบลูกหนี้ ฯลฯ

ี่ ซึ่งโปรแกรมที่พัฒนาให้กับลูกค้าหลายๆ ราย นี้เป็นพื้นฐานส่วนหนึ่ง ให้กับโปรแกรมเมอร์ ของเอ็กซ์เพรสซอฟท์แวร์กรุ๊ปมีความรู้และความเข้าใจในระบบบัญชีต่างๆ มากยิ่งขึ้นโดยใช้ระยะเวลา ถึง 3 ปี ในการเสริมสร้างประสบการณ์เมื่อ มีความพร้อมทั้งความรู้ และประสบการณ์ตลอดจนถึง แนวความคิดแล้ว บริษัทเอ็กซ์เพรสซอฟท์แวร์กรุ๊ป จึงมีความคิด ที่จะพัฒนาโปรแกรมบัญชีสำเร็จรูป โดยวางแนวทางในการพัฒนาไว้ดังนี้ คือ

1. แสดงผลเป็นภาษาไทยทั้งหมด

- 2. ง่ายต่อการใช้งาน
- 3. มีความเหมาะสมสำหรับธุรกิจในประเทศไทย
- ่ 4. ลดความซ้ำซ้อนของการทำงาน
- 5. มีความยืดหยุ่นเพื่อสามารถนำไปใช้งาน ได้อย่างกว้างขวาง
- 6. มีการพัฒนาต่อเนื่องตลอดเวลา
- 7. สามารถใช้งานได้จริง

จากแนวทางดังกล่าวบริษัทเอ็กซ์เพรสซอฟท์แวร์กรุ๊ปได้พัฒนาโปรแกรมบัญชีส าเร็จรูปขึ้นมา เรียกว่า "ระบบบัญชีสำเร็จรูป Express" โดยใช้เวลาในการพัฒนา 6 เดือน หลังจากพัฒนาเสร็จแล้ว บริษัทเอ็กซ์เพรสซอฟท์แวร์กรุ๊ป ยังไม่นำออกจำหน่ายทันทีแต่ใช้ระยะเวลาอีก 3 เดือนในการทดสอบ และปรับปรุงแก้ไขโดยส่งโปรแกรมExpressให้ลูกค้าใช้กับงานจริงเพื่อให้เกิดความมั่นใจว่าเมื่อวาง จ าหน่าย Express ให้กบลูกค้าแล้วจะต้องสามารถใช้งานได้จริง ั

#### **2.2 แนวคิดทางทฤษฎีระบบบัญชีซื้อ**

**ระบบซื้อ** ประกอบด้วยระบบการขอซื้อ ระบบการสั่งซื้อ ระบบการรับของ และระบบการ บันทึกบัญชีเจ้าหนี้ ฐานข้อมูลของระบบซื้อประกอบด้วยแฟ้มข้อมูลการขอซื้อ แฟ้มข้อมูลการสั่งซื้อที่ ยังเปิดอยู่และปิดแล้ว แฟ้มข้อมูลประวัติผู้ขาย แฟ้มข้อมูลราคาซื้อ แฟ้มข้อมูลสินค้าคงเหลือ แฟ้มข้อมูล รับของ แฟ้มข้อมูลเจ้าหนี้ โดยควรมีวิธีการควบคุมภายในที่เหมาะสมเพื่อลดความเสี่ ยงที่จะเกิด ข้อผิดพลาดตลอดจนสามารถจัดทำรายงานเพื่อเป็นประ โยชน์ต่อผู้ใช้เพื่อการตัดสินใจ เช่น รายงานการ ึ ขอซื้อ รายงานการสั่งซื้อ รายงานวิเคราะห์และคัดเลือกผู้ขาย สำหรับขั้นตอนการปฏิบัติงานของระบบ ซื้อ มีดังนี้

- 1. **ระบบการขอซื้อ** ทุกสิ้นวันพนักงานคลังสินค้าจะตรวจสอบว่าปริมาณสินค้าแต่ละชนิดลดลง ถึงหรือต่ำกว่าจุดสั่งซื้อใหม่หรือไม่ ถ้าถึงแล้วก็จะจัดทำใบขอซื้อ (Purchase Requisition) ขึ้นมา และให้หัวหน้าแผนกสินค้าลงนามอนุมัติ ก่อนที่จะส่งใบขอซื้อไปยังแผนกจัดซื้อ และแผนก บัญชีเจ้าหนี้
- 2. **ระบบการสั่งซื้**อ แผนกจัดซื้อได้รับการขอซื้อจากแผนกคลังสินค้า พนักงานจัดซื้อจะคัดเลือก ผู้ขาย โดยพิจารณาจาก เช่น ราคาซื้อสินค้า ระยะเวลาในการส่งมอบสินค้า บริการหลังการขาย คุณภาพของสินค้า เมื่อคัดเลือกผู้ขายที่เหมาะสมใด้แล้ว พนักงานจัดทำใบสั่งซื้อ (Purchase Order)
- 3. **ระบบการรับของ** เมื่อสินค้าที่สั่งซื้อไปมาถึงกิจการ ผู้ขายส่งใบส่งของมาพร้อมกับสินค้า แผนกรับของจะตรวจสอบปริมาณ และคุณภาพของสินค้าว่าตรงตามใบสั่งซื้อหรือไม่ เมื่อ ถูกต้องครบถ้วนแล้วพนักงานรับของจะลงนามในใบสั่งของหรือใบกำกับสินค้าของผ้ขาย และ จัดทำใบรับของ (Receiving Report) ในกรณีสินค้าชำรุดบกพร่อง หรือมีคุณภาพไม่ตรงตามที่ สั่งซื้อไป ให้พนักงานรับของปฏิเสธการรับของนั้น แต่ถ้าความชำรุดบกพร่องหรือไม่ตรงกับ คุณภาพไม่มาก ให้พนักงานเจรจาตกลงกบผู้ขายขอส ั ่วนลด (Allowance) ในสินค้าก่อนที่จะ ได้รับสินค้านั้น
- ี 4. **ระบบบัญชีเจ้าหนี้** เมื่อกิจการได้รับสินค้าแล้ว ผู้ขายจะส่งใบกำกับสินค้าหรือใบแจ้งหนี้มาให้ พนักงานบัญชีเจ้าหนี้จัดทำใบสำคัญจ่ายและบันทึกรายการในสมุดบัญชีได้ 2 วิธี คือ

- ว**ิธีที่ 1 ไม่ใช้ระบบใบสำคัญจ่าย** กิจการบันทึกรายการในสมุดรายวันซื้อแล้วผ่านรายการ ไปบัญชีเจ้าหนี้รายตัว

**- วิธีที่ 2 ใช้ระบบใบส าคัญ** บันทึกลงในใบทะเบียนใบส าคัญ (Voucher Register) พนักงาน บัญชีเจ้าหนี้จะตรวจสอบความถูกต้องและครบถ้วนของเอกสาร ตรวจสอบรายการสินค้าแต่ละ

รายการ ตรวจสอบปริมาณและราคาต่อหน่วยแต่ละรายการ ตรวจสอบวันที่ขอซื้อ วันที่สั่งซื้อ วันที่ รับของให้สอดคล้องกัน ตรวจสอบการคำนวณของแต่ละรายการ และยอดรวมทุกรายการ ้ตรวจสอบเงื่อนไขการชำระเงิน พนักงานบัญชีเจ้าหนี้ต้องบันทึกบัญชีค่าใช้จ่ายหรือบัญชีซื้อให้ เหมาะสมแก่กรณี จากนั้นจัดเก็บเอกสารเข้าแฟ้มเรียงตามลำดับวันที่ถึงกำหนดจ่ายชำระเงิน แล้ว ต้องบันทึกรายการรับสินค้าไว้ในบัญชีสินค้ารายตัว ทุกสิ้นเดือน พนักงานบัญชีเจ้าหนี้สรุปยอดของ สมุดรายวันซื้อหรือทะเบียนใบสำคัญและจัดทำใบสำคัญทั่วไป ส่งไปให้แผนกบัญชีแยกประเภท ทั่วไป

## **เอกสารที่เกี่ยวข้องกั[บระบบบัญชี](http://www.isstep.com/accounting-system/)**

**ใบสั่งซื้อ (Purchase Order)** เป็ นเอกสาร[ข้อตกลงหร](https://th.wikipedia.org/w/index.php?title=%E0%B8%82%E0%B9%89%E0%B8%AD%E0%B8%95%E0%B8%81%E0%B8%A5%E0%B8%87&action=edit&redlink=1)ือ[สัญญาใน](https://th.wikipedia.org/wiki/%E0%B8%AA%E0%B8%B1%E0%B8%8D%E0%B8%8D%E0%B8%B2)เชิงพาณิชย์ที่ออกโดยผู้ซื้อ เพื่อสั่งซื้[อพัสดุสินค้าห](https://th.wikipedia.org/w/index.php?title=%E0%B8%9E%E0%B8%B1%E0%B8%AA%E0%B8%94%E0%B8%B8&action=edit&redlink=1)รื[อบริการจ](https://th.wikipedia.org/w/index.php?title=%E0%B8%9A%E0%B8%A3%E0%B8%B4%E0%B8%81%E0%B8%B2%E0%B8%A3&action=edit&redlink=1)ากผู้ขาย โดยระบุชนิด จำนวน และราคา พร้อมทั้งอาจจะรวมถึง เงื่อนไขต่างๆ ตามที่ได้ตกลงกับผู้ขาย

**ใบกำกับภาษี (Tax Invoic**e) คือ เอกสา[รหลักฐานส](https://th.wikipedia.org/w/index.php?title=%E0%B8%AB%E0%B8%A5%E0%B8%B1%E0%B8%81%E0%B8%90%E0%B8%B2%E0%B8%99&action=edit&redlink=1)ำคัญ ซึ่[งผู้ประกอบการจ](https://th.wikipedia.org/wiki/%E0%B8%9C%E0%B8%B9%E0%B9%89%E0%B8%9B%E0%B8%A3%E0%B8%B0%E0%B8%81%E0%B8%AD%E0%B8%9A%E0%B8%81%E0%B8%B2%E0%B8%A3)ดทะเบียน [ภาษีมูลค่าเพิ่มจ](https://th.wikipedia.org/wiki/%E0%B8%A0%E0%B8%B2%E0%B8%A9%E0%B8%B5%E0%B8%A1%E0%B8%B9%E0%B8%A5%E0%B8%84%E0%B9%88%E0%B8%B2%E0%B9%80%E0%B8%9E%E0%B8%B4%E0%B9%88%E0%B8%A1)ะต้องจัดทำและออกให้กั[บผู้ซื](https://th.wikipedia.org/w/index.php?title=%E0%B8%9C%E0%B8%B9%E0%B9%89%E0%B8%8B%E0%B8%B7%E0%B9%89%E0%B8%AD&action=edit&redlink=1)้อสินค้าหรือบริการทุกครั้งที่มีการขา[ยสินค้าห](https://th.wikipedia.org/wiki/%E0%B8%AA%E0%B8%B4%E0%B8%99%E0%B8%84%E0%B9%89%E0%B8%B2)รื[อบริการ](https://th.wikipedia.org/w/index.php?title=%E0%B8%9A%E0%B8%A3%E0%B8%B4%E0%B8%81%E0%B8%B2%E0%B8%A3&action=edit&redlink=1) เพื่อแสดงมูลค่าของสินค้าหรือบริการและจ านวนภาษีมูลค่าเพิ่ม ที่ผู้ประกอบการจดทะเบียนเรียกเก็บ หรือพึงเรียกเก็บจากผู้ซื้อสินค้าหรือบริการในแต่ละครั้ง

- กรณีการขายสินค้า ผู้ประกอบการจดทะเบียนมีหน้าที่ต้องออกใบกำกับภาษีพร้อมทั้งส่งมอบ ให้แก่ผู้ซื้อในทันทีที่มีการส่งมอบสินค้าให้กับผู้ซื้อ

- กรณีการให้บริการ ผู้ประกอบการจดทะเบียนมีหน้าที่ต้องออกใบกำกับภาษีพร้อมทั้งส่งมอบ ให้แก่ผู้รับบริการในทันทีที่ได้รับชำระราคาค่าบริการ ผู้ประกอบการจดทะเบียนต้องจัดทำใบกำกับภาษี ้อย่างน้อย 2 ฉบับ ดังนี้

- **[ต้นฉบับ](https://th.wikipedia.org/w/index.php?title=%E0%B8%95%E0%B9%89%E0%B8%99%E0%B8%89%E0%B8%9A%E0%B8%B1%E0%B8%9A&action=edit&redlink=1)** ผู้ประกอบการต้องส่งมอบให้กับผู้ซื้อสินค้าหรือผู้รับบริการ

 - **[ส าเนา](https://th.wikipedia.org/w/index.php?title=%E0%B8%AA%E0%B8%B3%E0%B9%80%E0%B8%99%E0%B8%B2&action=edit&redlink=1)**ผู้ประกอบการต้องเก็บรักษาไว้เพื่อเป็ นหลักฐานประกอบการลงรายงานภาษีเป็ นเวลา ไม่น้อยกวา ่ 5 ปี นับแต่วันที่ท ารายงาน

**ใบวางบิล/ใบแจ้งหนี้ (Billing Note/Invoice)** เป็ นเอกสารที่ผู้ประกอบการออกเพื่อให้ลูกค้า ิทราบถึงจำนวนเงินที่ต้องชำระ และใช้เป็นเอกสารสำหรับการชำระเงิน ส่วนใหญ่มักใช้กับบริษัทที่มี ่ ขนาดใหญ่ หรือธุรกิจที่มีการใช้เครดิตในการชำระเงิน โดยในแต่ละบริษัทจะมีวันสำหรับการวางบิลที่ แตกต่างกัน ซึ่งสามารถสอบถามวันจากฝ่ายบัญชีของลูกค้าได้โดยตรง แต่ปัญหาที่มักพบบ่อยในการทำ เอกสาร ใบวางบิล/ใบแจ้งหนี้ คือ ความผิดพลาดของการออกเอกสาร เช่น การกรอกรายละเอียดต่าง ๆ ไม่ครบถ้วน, ไม่ตรงตามใบเสนอราคา รวมไปถึงปัญหาการลืมส่งเอกสาร ท าให้ผู้ประกอบการได้รับ เงินช้ากวาก่ าหนดกระบวนการในการวางใบวางบิล ใบแจ้งหนี ้ มีขั้นตอนดังต่อไปนี้

1. สอบถามฝ่ ายบัญชีของลูกค้า เรื่องกาหนดการวางบิล และรับเช็คของบริษัทจัดเตรียมเอกสาร จำนวน 1 ชุด (ต้นฉบับ และสำเนา) หากมีใบเสนอราคา หรือใบสั่งซื้อก็ควรแนบเอกสารไปกับใบวาง บิลด้วย

2. นำส่งเอกสาร โดยผู้รับเอกสารจะเซ็นชื่อเพื่อเป็นการรับรองการวางบิล ในขั้นตอนนี้ต้นฉบับ ี เอกสารจะอยู่กับลูกค้า ในขณะที่เอกสารสำเนาให้เรานำกลับมา

3. รับเช็คตามวันที่กำหนด ในวันดังกล่าวให้ผู้ประกอบการเตรียม "ใบกำกับภาษี/ ใบเสร็จรับเงิน" ไปให้พร้อมเพื่อรับเงิน ทั้งนี้บางธุรกิจเอกสาร "ใบกำกับภาษี" ทางลูกค้าอาจจะขอให้ ผู้ขายจัดเตรียมและนำส่งพร้อม ใบวางบิล/ใบแจ้งหนี้ในขั้นตอนที่ 3 ก็ได้

**ใบเสร็จรับเงิน(receipt)** หรือ ใบเสร็จ เป็น[เอกสารท](https://th.wikipedia.org/wiki/%E0%B9%80%E0%B8%AD%E0%B8%81%E0%B8%AA%E0%B8%B2%E0%B8%A3)ี่ผู้รับเงินออกให้เพื่อเป็นหลักฐานแสดงว่า ได้รั[บเงินเ](https://th.wikipedia.org/wiki/%E0%B9%80%E0%B8%87%E0%B8%B4%E0%B8%99)ป็ นการถูกต้องแล้ว การออกเอกสารดังกล่าวบางกรณีอาจออกเป็ นเอกสารอิเล็กทรอนิกส์ก็ได้ ในใบเสร็จรับเงินทั่วไปมักระบุรายการสินค้าหรือบริการที่ซื้อขายกันและราคาที่ตกลงชำระ ซึ่งอาจระบุ ข้อมูลภาษีที่เกี่ยวข้องที่ผู้รับชำระเงินเก็บและนำส่งรัฐบาลอีกด้วย

**ใบลดหนี้ หรือใบส่งคืน (Credit note)** เป็ นเอกสารส าคัญในระบบภาษีมูลค่าเพิ่ม กฎหมายให้ ถือว่าเป็นใบกำกับภาษี ผู้ประกอบการที่มีสิทธิออกใบลดหนี้ต้องเป็นผู้ประกอบการจดทะเบียน ภาษีมูลค่าเพิ่ม ถ้ามีกา[รขายสินค้าโ](http://www.isstep.com/accounts-receivable-system/)ดยส่งมอบสินค้าให้ผู้ซื้อไปแล้วถ้าต่อมาปรากฏว่ามูลค่าสินค้าหรือ ้ บริการมีจำนวนลดลงไม่ว่าทั้งหมดหรือบางส่วน (ถ้าออกใบลดหนี้โดยไม่มีเหตุการณ์ที่กฎหมายกำหนด ไว้นี้ จะต้องรับผิดชอบเสียเบี้ยปรับ 2 เท่า) เหตุการณ์ที่กฎหมายกาหนดมีดังนี ้

1. ผู้ซื้อซึ่งเป็นผู้ประกอบการจดทะเบียน ได้คืนสินค้าหรือแลกเปลี่ยนสินค้าตามข้อตกลง ทางการค้ากับผู้ขายสินค้า หรือมีการลดราคาสินค้าที่ขายเนื่องจากสินค้าผิดข้อกำหนดที่ตกลงกัน ค านวณราคาสินค้าผิดพลาดสูงกวาที่เป็ นจริง ่

2. ได้รับสินค้าที่ขายกลับคืนมา เนื่องจากสินค้าชำรุดบกพร่อง ไม่ตรงตามตัวอย่างไม่ตรงตาม ค าพรรณนา

3. ผู้ประกอบการจดทะเบียนภาษีมูลค่าเพิ่ม มีหน้าที่ต้องจ่ายเงินชดเชยหรือเงินอื่นในลักษณะ ท านองเดียวกนให้แก ั ่ผู้ซื้อสินค้าหรือผู้รับบริการตามข้อผูกพันในกฎหมาย

4. ผู้ซื้อสินค้าได้คืนสินค้าหรือแลกเปลี่ยนสินค้า ตามข้อตกลงทางการค้ากบผู้ขายสินค้าเฉพาะที่ ั มีกำหนดเวลา *(สิ*นค้าห้ามจำหน่าย)

# **2.3 แนวคิดทางทฤษฎีระบบการจ่ายเงิน ระบบเจ้าหนี้ (Account Payable)**

เป็นระบบที่รองรับการตั้งเจ้าหนี้ที่เกิดขึ้นจากการซื้อและค่าใช้จ่ายรองรับการชำระเงิน ทั้งที่ เป็นเงินสด เช็กและการ โอนเงินผ่านธนาคาร ซึ่งจะเชื่อมโยงกับระบบบัญชี (GL) และระบบจัดซื้อ(PO) สามารถรองรับทั้งการรับวางบิล ภาษีมูลค่าเพิ่ม ทั้งซื้อและบริ การภาษีหัก ณ ที่จ่ายเช็คลงวันที่จ่าย ถ่วงหน้าการซื้อและชำระด้วยเงินตราสกุลต่างๆ เป็นต้น รายงานในระบบงานสามารถทำให้บริหาร ภาระ หนี้สินได้อย่างมีประสิ ทธิภาพ ทราบสถานะหนี้และวางแผนการใช้เงินได้เพื่อให้ผู้บริ หาร เตรียมพร้อมในส่วนทางด้านบัญชีการหาเงินทุนในกรณีเงินสำรองจ่ายไม่เพียงพอหรือเพื่อนำเงินที่ได้มา ไปลงทุนเพิ่มเติมในส่วนต่างๆอย่างครบถ้วนรวดเร็ว รวมถึงช่วยในการจัดการเกี่ยวกับข้อมูลต่างๆ (Data) ของเจ้าหนี้เช่น วงเงินเครดิต (Credit limit),เงื่อนไขการชำระเงิน (Terms of Payment) ข้อกำหนดเกี่ยวกับการซื้อสินค้าต่างๆ ช่วยให้ทราบถึงสถานะของหนี้สิน (Aging)ที่มีอยู่กับ เจ้าหนี้แต่ ละราย แสดงประวัติการซื้อสินค้า มีรายงานภาษีซื้อ ภาษีขาย , ภงด 3 , ภงด 53 ,Payment Voucher เป็ น ต้น โดยสามารถนำข้อมูลเหล่านี้มาวิเคราะห์กระแสเงินสดออกจากบริษัทและออกรายงานให้กับ ผู้บริหาร

<mark>ระบบการจ่ายเงิน</mark> เป็นระบบสารสนเทศที่เกี่ยวกับระบบเงินสดย่อย และระบบเงินฝากธนาคาร ฐานข้อมูลที่สำคัญในระบบนี้ได้แก่ ข้อมูลรายละเอียดเกี่ยวกับการจ่ายเงิน ประกอบด้วย แฟ้มข้อมูลเงิน ี สดย่อย แฟ้มข้อมูลเช็คจ่าย แฟ้มข้อมูลเงินฝากธนาคาร การควบคุมภายในของระบบการจ่ายเงิน เพื่อให้ แน่ใจว่าการจ่ายเงินทุกรายการทันเวลา ครบถ้วนและถูกต้อง รายงานของระบบการจ่ายเงินมีประโยชน์ เพื่อใช้ในการปฏิบัติงาน และช่วยในการควบคุม และการวางแผนงานของกิจการได้แก่ รายงานการ ช าระหนี้ ทะเบียนเช็คจ่าย รายงานการคาดการณ์ความต้องการใช้เงิน รายงานรายละเอียดเจ้าหนี้ ขั้นตอนการปฏิบัติงานของระบบการจ่ายเงินมีดังนี้

- 1. **ระบบเงินสดย่อย** กิจการตั้งวงสดย่อยโดยแผนกการเงินจ่ายเงินให้ผู้รักษาเงินสดย่อยเก็บไว้ ผู้รักษาเงินสดย่อยจ่ายเงินให้แก่ผู้ขอเบิกเงินสดย่อย ผู้รักษาเงินสดย่อยขอเบิกชดเชยเงินสด ย่อยเมื่อเงินสดย่อยใกล้หมด กิจการอาจเพิ่มหรือลดวงเงินสดย่อยตรมความเหมาะสม
- 2. **ระบบเงินฝากธนาคาร** การจ่ายชำระเงินด้วยเช็คธนาคารจ่ายเพื่อชำระหนี้ค่าสินค้ากิจการ ควรจ่ายชำระภายในเวลาที่ได้รับส่วนลดเงินสด เมื่อถึงกำหนดจ่ายเงิน พนักงานบัญชี เจ้าหนี้ตรวจสอบใบส าคัญจ่ายพร้อมเอกสารประกอบแล้วส่งไปแผนกการเงิน

พนักงานการเงินตรวจสอบใบสำคัญจ่ายจัดทำเช็ค ( Disbursement Check หรือ Paid Check ) เสนอให้ผู้บริหารที่มีอำนาจลงนามในเช็คจ่าย ประทับตรา "จ่ายแล้ว" ลงบนใบสำคัญจ่ายและเอกสาร ประกอบทั้งหมดจัดส่งเช็คจ่ายไปให้ผู้ขายทางไปรษณีย์ หรือ รอให้ผู้ขายมารับเช็คจ่ายจากกิจการ

พนักงานการเงินบันทึกการจ่ายเช็คได้ 2 วิธี

-**วิธีที่ 1 ไม่ใช้ระบบใบส าคัญ** จะบันทึกลงในสมุดรายวันจ่าย

-**วิธีที่ 2 ใช้ระบบใบส าคัญ** จะบันทึกลงในทะเบียนจ่ายเช็ค ( Check Register ) แผนกการเงินส่ง ส าเนาเช็คจ่ายไปให้แผนกบัญชีเจ้าหนี้เพื่อบันทึกบัญชีเจ้าหนี้รายตัว หรือทะเบียนใบส าคัญจ่าย ทุกสิ้นเดือนพนักงานการเงินรวมยอดในสมุครายวันจ่ายเงินหรือทะเบียนจ่ายเช็ค จัดทำ ใบสำคัญทั่วไป และจัดส่งใบสำคัญทั่วไปให้แผนกบัญชีแยกประเภททั่วไป เพื่อบันทึกบัญชีแยก ประเภททั่วไป

## **แนวคิดเกี่ยวกับการบริหารเจ้าหนี้**

ึกระบวนการทางบัญชีหลังมีการซื้อสินค้าหรือบริการและเมื่อหนี้ครบกำหนดส่งรายการ หนี้ให้ฝ่ายการเงินเพื่อดำเนินการขั้นตอนต่างๆทางการเงิน ตั้งแต่การรับวางบิลเตรียมจ่ายให้เจ้าหนี้ ึ่ง่ายโดยเงินสด , เช็ก และการโอนเงินผ่านธนาการกวบกุมการจ่ายเงินชำระหนี้ให้เจ้าหนี้อย่างถูกต้อง รวมถึงช่วยในการจัดการเกี่ยวกับข้อมูลต่างๆ (Data) ของเจ้าหนี้ เช่น วงเงินเครดิต (Credit Limit) เงื่อนไขการชำระเงิน (Terms of Payment) ข้อกำหนดเกี่ยวกับการซื้อสินค้าต่างๆช่วยให้ทราบถึงสถานะ ของหนี้สิน (Aging) ที่มีอยู่กับเจ้าหนี้แต่ละรายแสดงประวัติการซื้อสินค้ามีรายงานภาษีซื้อ ภาษีขาย, ภงค 3, ภงค 53, Payment Voucher เป็นต้นโดยสามารถนำข้อมูลเหล่านี้มาวิเคราะห์กระแสเงินสดออก จากบริษัท และออกรายงานให้กบผู้บริหาร ั

## **บันทึกการตั้งเจ้าหนี้**

บันทึกการตั้งเจ้าหนี้ หมายถึง เมื่อซื้อสินค้าหรือบริการ ซื้อเชื่ออื่น ๆ ได้รับเครดิตกับผู้ขาย เช่น เครดิต 30, 60 วัน และทำการตั้งเจ้าหนี้เพื่อควบคุม การ์ดเจ้าหนี้รายละเอียดการตั้งเจ้าหนี้

- บันทึกค่าใช่จ่ายต่างๆของกิจการ ที่ต้องการให้มีผลต่อการ์ดเจ้าหนี้

- สามารถอ้างอิงเอกสารจากใบสั่งซื้อ เพื่อบันทึกการ์ดเจ้าหนี้อื่นๆสามารถกำหนดวันจ่ายชำระ หนี้ต่อเจ้าหนี้ได้

- สามารถตั้งหนี้แบบมีใบกำกับภาษีและไม่มีใบกำกับภาษี

- สามารถบันทึกรายละเอียดสินค้าหรือบริการได้ไม่จำกัดรายการ

- สามารถพิมพ์แก้ไขแบบฟอร์มตั้งเจ้าหนี้จากระบบได้กำหนดรายงานของแต่ละกิจการได้เอง

### **จ่ายช าระหนี้**

จ่ายชำระหนี้ หมายถึง เมื่อถึงกำหนดระยะเวลาจ่ายจากรายการตั้งเจ้าหนี้หรือค่าใช้จ่าย ประจำวันสามารถแบ่งการชำระหนี้ได้ 2 ประเภท รายละเอียดการจ่ายชำระหนี้มีดังนี้ **1. จ่ายช าระหนี้โดยดึงรายการจากการตั้งการ์ดเจ้าหนี้ต้องมีการตั้งเจ้าหนี้มีดังต่อไปนี้**

- สามารถดึงรายการจากการตั้งเจ้าหนี้ได้มากกว่า 1 รายการ

- สามารถจ่ายชำระหนี้ได้ใม่เต็มจำนวนเงินได้

**2. จ่ายช าระหนี้แบบไม่ตั้งเจ้าหนี้ หรือค่าใช้จ่ายประจ าวันจ่ายเป็ นเช็คหรือเงินสด รายการที่ต้องจ่าย ทันทีมีดังต่อไปนี้**

- สามารถสั่งพิมพ์แบบฟอร์มออกจากระบบได้ เช่น ใบสำคัญจ่ายเช็ค หรือ เงินสด

- สามารถสั่งพิมพ์ภาษีเงินได้หัก ณ ที่จ่าย พร้อมมีแบบฟอร์มหนังสือรับรองหัก ณ ที่จ่าย

- สามารถสั่งพิมพ์หน้าเช็คได้ทุกธนาคารและกำหนดตำแหน่งของเช็คได้เอง

- สามารถบันทึกบัญชีแยกประเภทให้อัตโนมัติโดยนำเลขที่บัญชีจากการกำหนดเจ้าหนี้ เบื้องต้น

- ระหว่างการบันทึกข้อมูลไม่ต้องทำการแก้ไขเลขที่บัญชีใหม่

- สามารถบันทึกสินค้าและบริการได้ไม่จำกัดจำนวนรายการ

- สามารถทำรายละเอียดภาษีหัก ณ ที่จ่าย

#### **สมุดรายวันซื้อ (Purchases Journal)**

ใช้สำหรับบันทึกรายการเกี่ยวกับการซื้อสินค้าเป็นเงินเชื่อเท่านั้น ทุก ๆสิ้นเดือนจะรวมยอด สมุดรายวันซื้อแล้วผ่านรายการไปบัญชีแยกประเภทที่เกี่ยวข้อง โดยเดบิตบัญชีซื้อ เดบิตบัญชีภาษีซื้อ และเครดิต บัญชีเจ้าหนี้

#### **สมุดรายวันจ่ายเงิน (Cash Payment Journal)**

ใช้สำหรับบันทึกเกี่ยวกับการจ่ายเงิน และการจ่ายเช็คจากธนาคาร สมุดรายวันจ่ายเงินจะใช้ ควบคู่กับสมุดรายวันรับเงิน ทุกวันสิ้นเดือนจะรวมยอดบัญชีต่าง ๆ แล้วผ่านรายการไปบัญชีแยก ประเภทที่เกี่ยวข้อง โดย เครดิต บัญชีเงินสด เครดิต บัญชีเงินฝากธนาคาร เครดิต บัญชีส่วนลดรับ ส่วน ช่องเดบิต จะนำไปเดบิต บัญชีเจ้าหนี้ เดบิต บัญชีซื้อ เดบิต บัญชีภาษีซื้อ ส่วนช่องบัญชีอื่น ๆ ได้ผ่านไป เดบิตบัญชีแล้วตั้งแต่รายการค้าเกิดขึ้น

# **บทที่ 3 รายละเอียดการปฎิบัติงาน**

# **3.1 ชื่อและสถานประกอบการ**

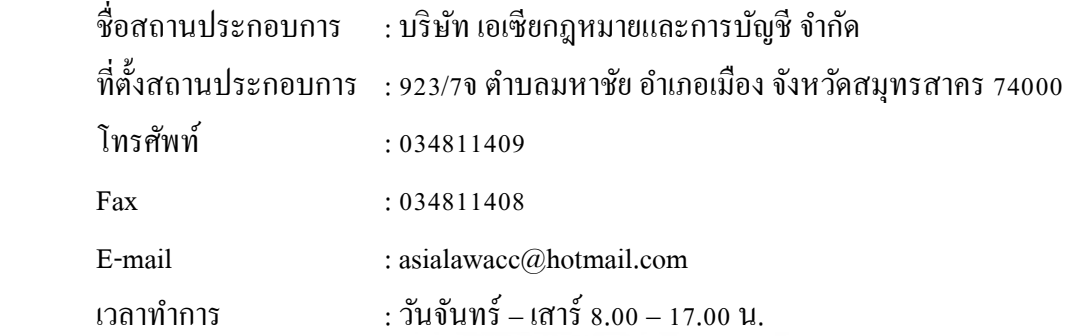

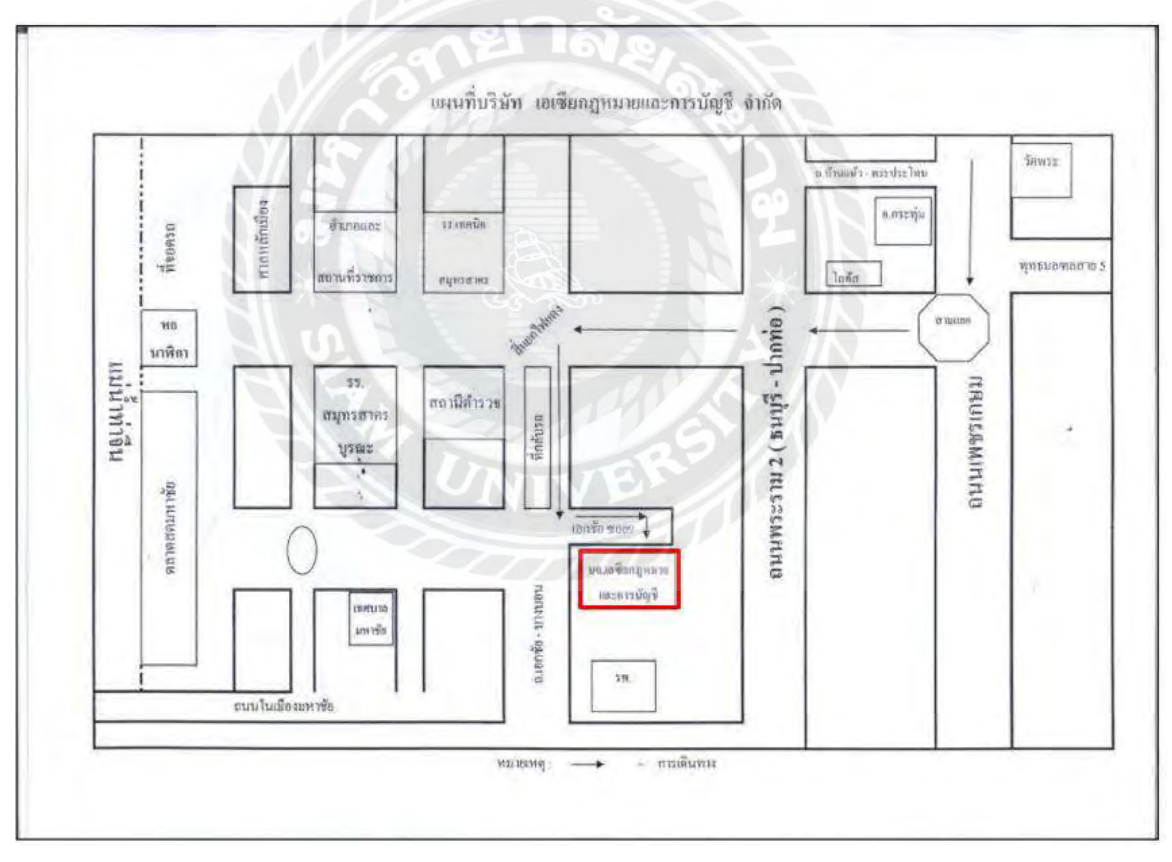

**รูปภาพที่ 3.1 แผนที่ตั้งสถานประกอบการ**

#### **3.2 ลักษณะการประกอบการ**

- 3.2.1 ด้านการบริการจดทะเบียน
	- จดทะเบียนจัดตั้งบริษัท
	- จดทะเบียนห้างหุ้นส่วน
	- ขึ้นทะเบียนประกันสังคมของนายจ้างและลูกจ้าง
	- เข้าระบบภาษีมูลค่าเพิ่มและขอเลขผู้เสียภาษีอากร
	- จดทะเบียนพาณิชย์ / ร้านค้า / ห้างหุ้นส่วนสามัญ
	- จดทะเบียนเลิกบริษัท

#### 3.2.2 ด้านจัดท าบัญชี

- ท าหน้าที่บันทึกข้อมูลทางการเงินตามระบบของการบัญชี
- ตรวจสอบข้อมูลความถูกต้องของเอกสารทางบัญชี
- บันทึกการจ่ายเงิน การรับเงิน และธุรกรรมทางการเงิน
- ท างบแสดงฐานะการเงิน และรวบรวมรายงานการเงินตามระยะเวลาที่กาหนด
- ปิ ดงบการเงินและยื่นแบบประจ าปี
- วางแผนภาษีอากร
- ตรวจสอบบัญชี

# **3.3 รูปแบบการจัดองค์กร**

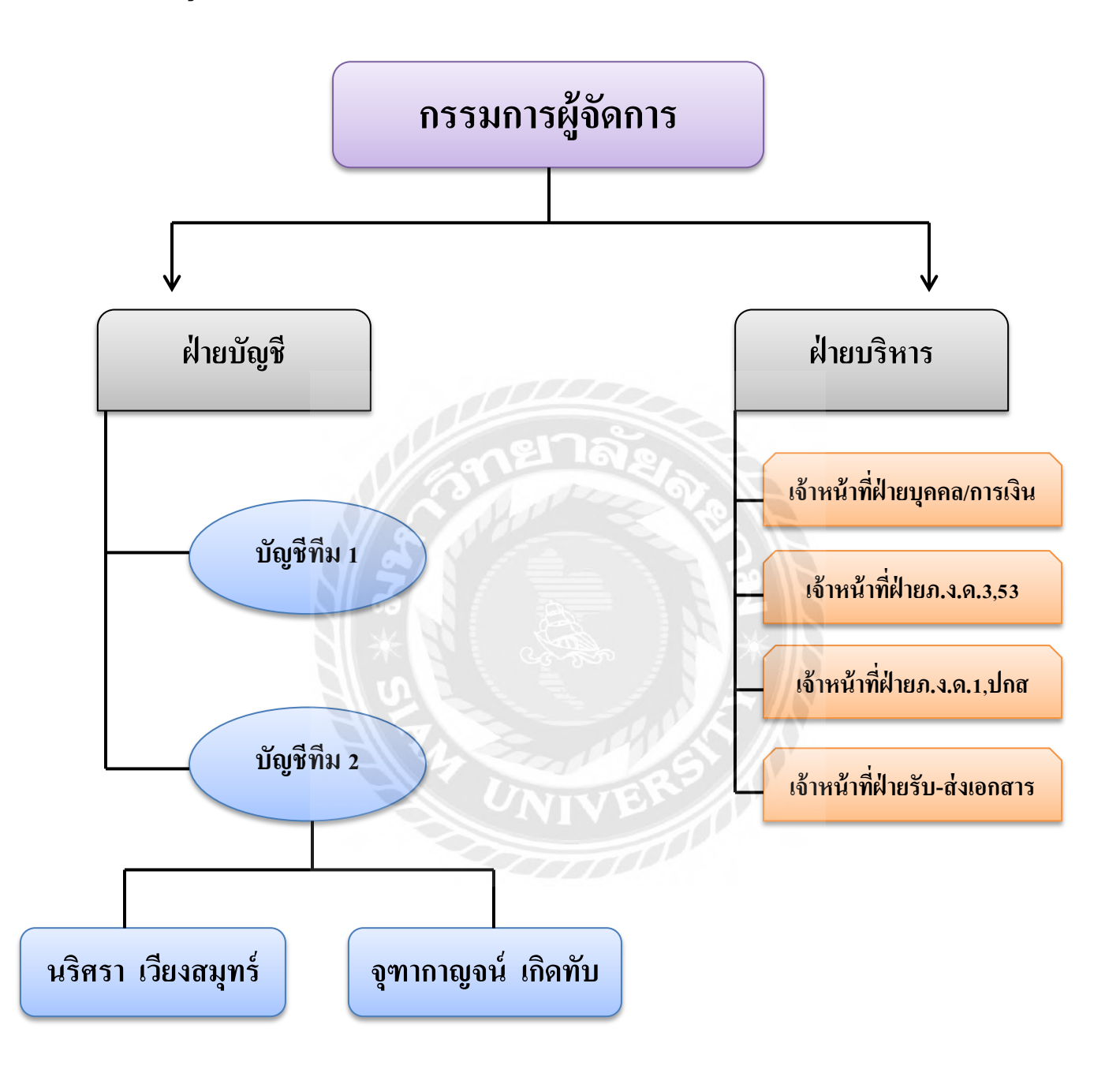

**รูปภาพที่ 3.2 รูปแบบการจัดการองค์กร**

#### **3.4 ต าแหน่งและลักษณะงานที่นักศึกษาได้รับมอบหมาย**

1. นางสาวนริศรา เวียงสมุทร์ 2. นางสาวจุฑากาญจน์ เกิดทับ

ต าแหน่ง ผู้ช่วยพนักงานบัญชี

#### **ลักษณะงานที่ได้รับมอบหมาย**

จัดประเภทเอกสารออกเป็นหมวดหมู่ต่างๆ ค่าใช่จ่าย และค่าใช้จ่ายอื่นๆ เช่น ค่าน้ำ ค่าไฟ บิล น ้ามัน ค่าแก๊ส และบันทึกลงค่าใช้จ่ายอื่นๆ เมื่อแยกเอกสารเรียบร้อยแล้ว ให้ตรวจสอบว่าเอกสารที่ ึ่ จะต้องใช้มีเลขประจำตัวผู้เสียภาษี,ชื่อและที่อยู่ทั้งผู้ซื้อและผู้ขาย,มีสำนักงานใหญ่หรือสาขา,วันเดือนปี และตรวจสอบความถูกต้องรายงานภาษีซื้อและรายงานภาษีขาย ใบสำคัญรับ ใบสำคัญจ่าย ลงบันทึก รายการในโปรแกรมเอ็กซ์เพรสและจัดเก็บเอกสารเข้าแฟ้มของบริษัทนั้นๆ และแยกใบกำกับภาษี ออกเป็นเดือนๆ ถ้าเป็นเงินสดจ่ายชำระหนี้ได้เลย ถ้าเป็นเช็คให้ตรวจสอบวันที่ในเช็คกับรายการเดิน บัญชีเงินฝากและทำการจ่ายชำระหนี้

## **3.5 ชื่อและต าแหน่งของพนักงานที่ปรึกษา**

คุณ ชิน อรอมรรัตน์ ตำแหน่งกรรมการผู้จัดการ

## **3.6 ระยะเวลาที่ปฎิบัติงาน**

15 พฤษภาคม – 25 สิงหาคม 2560ระยะเวลา 15 สัปดาห์

#### **3.7 ขั้นตอนและวิธีการด าเนินงาน**

- 1. ศึกษาและรวบรวมข้อมูลของโครงงาน
- 2. วิเคราะห์และวางแผนการจัดท าโครงงาน
- 3. เรียบเรียงเนื้อหาและรายละเอียดโครงงาน
- 4. วิเคราะห์ข้อมูลและเสนอโครงการเพื่ออนุมัติ
- 5. จัดทำรูปเล่มรายงานและเอกสารนำเสนอโครงงาน

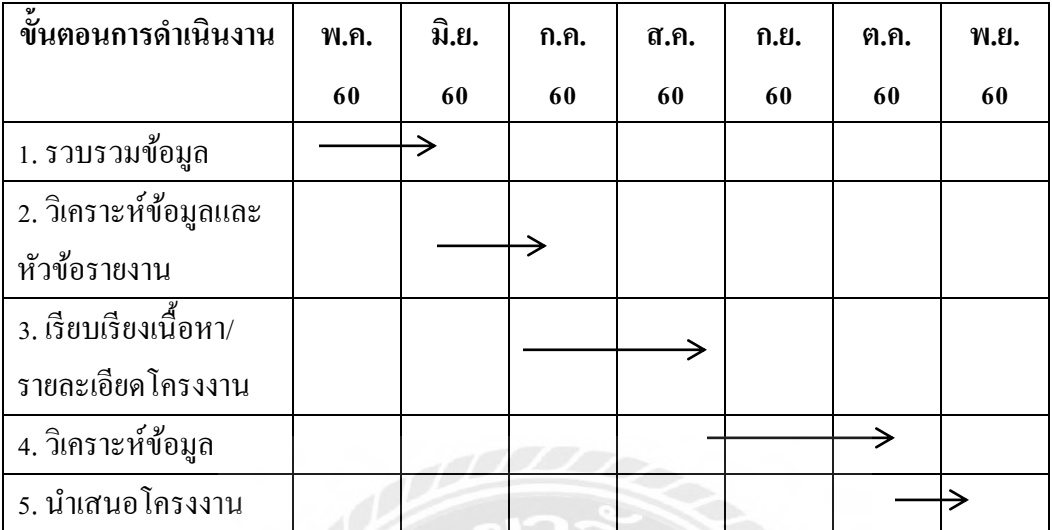

# **ตารางที่ 3.1 ขั้นตอนและวิธีการด าเนินงาน**

# **3.8 อุปกรณ์และเครื่องมือที่ใช้**

- 1. เครื่องคอมพิวเตอร์
- 2. เครื่องปริ๊นเตอร์
- 3. เครื่องถ่ายเอกสาร
- 4. เครื่องคำนวณเลข
- 5. โปรแกรม Microsoft Word
- 6. โปรแกรม Microsoft Excel
- 7. โปรแกรมสำเร็จรูปการบัญชี Express

# **บทที่ 4 ผลการปฏิบัติงานตามโครงงาน**

#### **รายละเอียดโครงงาน**

ขั้นตอนของระบบซื้อและระบบเจ้าหนี้ จะเริ่มจากการเปิ ดบิลซื้อ โดยสามารถอ้างถึงใบสั่งซื้อ ได้ หากมีการทำรายการสั่งซื้อไว้ก่อน หรืออาจจะเปิดบิลซื้อได้ทันทีโดยไม่ต้องอ้างถึงใบสั่งซื้อก็ได้ การทำรายการซื้อในโปรแกรมสามารถแบ่งได้เป็น 2 รูปแบบ คือ ซื้อสินค้าเป็นเงินสด หรือซื้อสินค้า เป็นเงินเชื่อ การซื้อสินค้าเป็นเงินสดโปรแกรมจะถือว่าเป็นรายการที่เสร็จสิ้นในขั้นตอนเดียว เพราะจะ จ่ายชำระเป็นเงินสด หรือเช็คจ่ายในบิลซื้อนั้นเลย แต่หากซื้อสินค้าเป็นเงินเชื่อ จะมีขั้นตอนเพิ่มเติม คือ ต้องทำใบจ่ายชำระหนี้ เมื่อครบกำหนดจ่ายเงินตามบิลซื้อเงินเชื่อ โดยหากทางผู้จำหน่ายมีการเปิดใบ ้วางบิลมาก่อนการจ่ายชำระหนี้ ก็สามารถทำใบรับวางบิลได้ และหากประสบปัญหาในการซื้อสินค้า เช่น สินค้าที่ได้รับชำรุด (ต้องส่งคืน) หรือในบิลซื้อแจ้งราคาสูงหรือต่ำเกินไป ทำให้ต้องเปิดใบลดหนี้ หรือใบเพิ่มหนี้ ซึ่งรายละเอียดของเนื้อหาโครงการจะเกี่ยวกับระบบการซื้อเป็นเงินเชื่อและการจ่ายชำระ หนี้ โดยโปรแกรมสำเร็จรูปเอ็กซ์เพรส

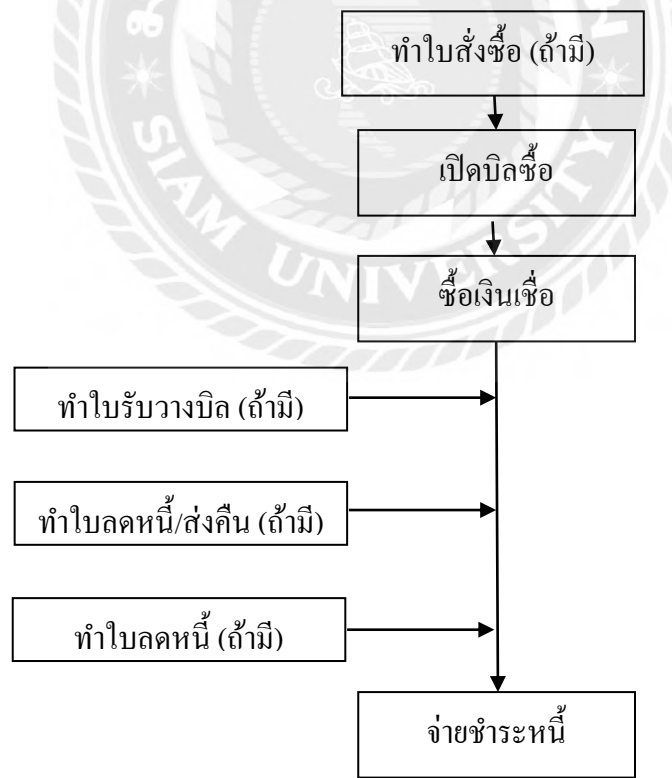

**รูปภาพที่ 4.1 ขั้นตอนการท างานในระบบซื้อเชื่อของโปรแกรมส าเร็จรูปเอ็กซ์เพรส**

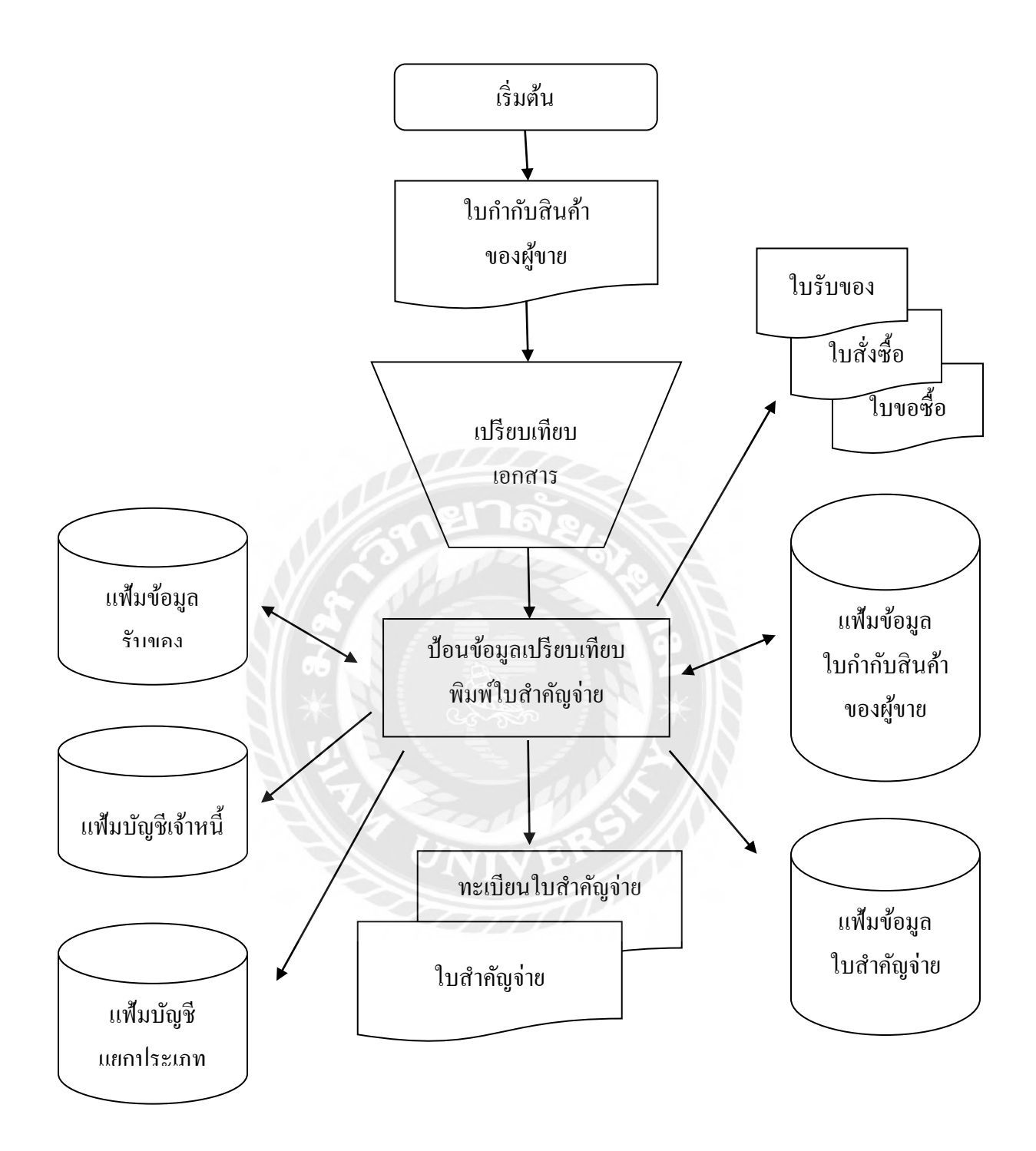

**รูปภาพที่ 4.2 ผังงานระบบบัญชีเจ้าหนี้**

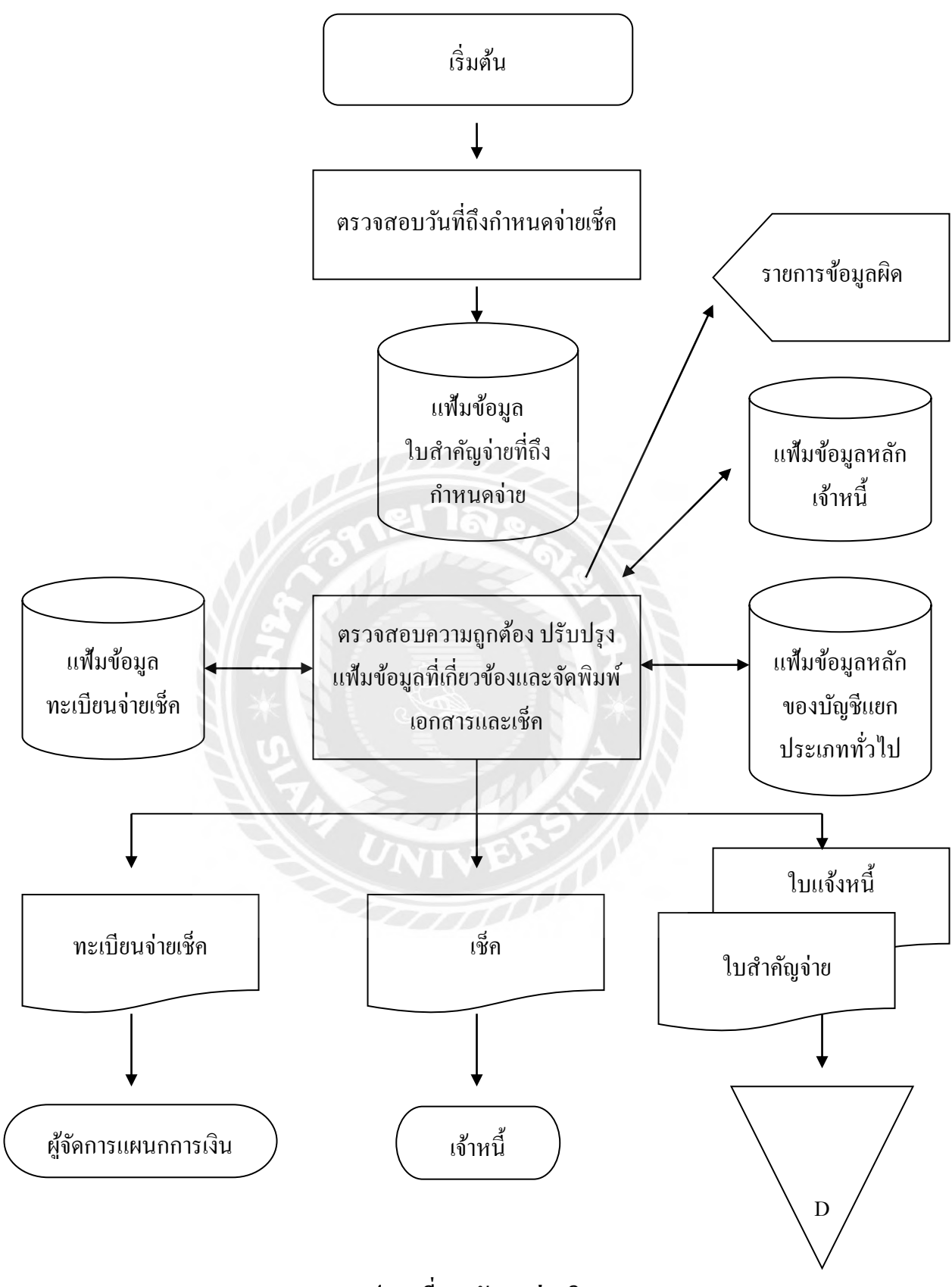

**รูปภาพที่ 4.3 ผังงานจ่ายเงิน**

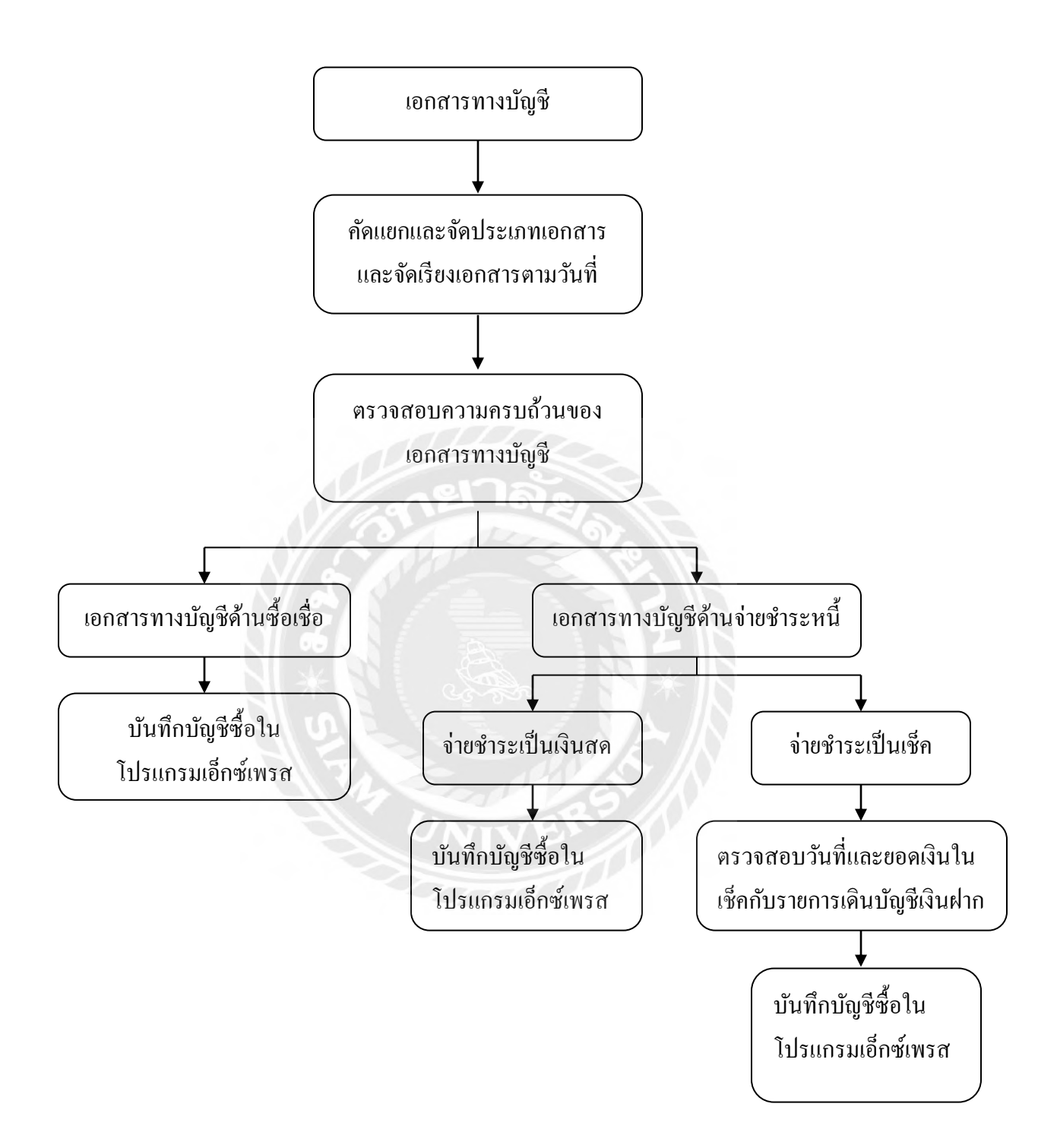

**รูปภาพที่ 4.4 ขั้นตอนการปฏิบัติงานระบบบัญชีซื้อเชื่อและจ่ายช าระหนี้**

เอกสารทางการบัญชีคือ เอกสารที่ใช้เป็ นหลักฐานประกอบการบันทึกบัญชี ซึ่งอาจจะได้รับ ้จากธุรกิจหรือบุคคลภายนอก เช่น บิลเงินสด ใบเสร็จรับเงิน ใบสั่งซื้อ ใบกำกับภาษี เป็นต้น

## **เอกสารที่ต้องจัดเก็บมีเรื่องที่ต้องค านึงถึงคือ**

- -ต้องจัดเก็บให้ครบถ้วนตามที่ทางการกำหนด เช่น การบันทึกบัญชีค่าใช้จ่ายต้องมี ใบเสร็จรับเงินที่ผู้ขาย (Supplier) ออกให้พร้อมกับใบกำกับภาษีซื้อ
- ต้องเพียงพอส าหรับการควบคุมภายในของกิจการเอง เช่น ทะเบียนเช็ค ใบรับของ ใบสั่ง ซื้อ (PO) ทะเบียนทรัพย์สิน(สำเนาใบกำกับภาษีที่มีรายการซื้อทรัพย์สิน) เป็นต้น
- -ต้องจัดเก็บอย่างเป็นระเบียบเพื่อประโยชน์ในการค้นหา เช่น เวลาบันทึกบัญชีก็ให้อ้างอิง ให้ครบถ้วน ใบสำคัญจ่ายจะต้องเรียงลำดับก่อนหลัง ทำเหมือนกันทุกหมวดบัญชี เช่น ใบส าคัญจ่าย (PV) เดือน มกราคม PV5601001-56010028 เดือนกุมภาพันธ์ PV5602001- PV56020016 เป็นต้น
- ี กรมสรรพากรกำหนดระยะเวลาในการจัดเก็บเอกสารบัญชีว่า กิจการจะต้องจัดเก็บเอกสาร ไว้เป็นเวลาอย่างน้อย 5 ปี สถานที่ต้องเป็นที่ทำการของกิจการ

คัดแยกจัดประเภทเอกสารและการจัดเรียงเอกสาร เอกสารที่ส่งมาจากสถานประกอบการบาง ิสถานประกอบการจะปะปนกันอยู่ไม่มีการแยกประเภทมาให้ เราจึงต้องทำการแยกประเภทของเอกสาร ออกเป็ นด้านซื้อ ด้านขาย ด้านจ่าย ด้านรับ และเมื่อคัดแยกเอกสารเสร็จ ต่อไปเริ่มการจัดเรียงเอกสาร เอกสารจะจัดเรียงโดยวันที่ของเอกสารจะแบ่งออกเป็นแต่ละเดือนเรียงลำดับ จากวันที่น้อยไปมากวันที่ มาก ซึ่งวันที่น้อยจะถูกจะเรียงไว้ด้านบน เพื่อความสะดวกในการบันทึกในโปรแกรมส าเร็จรูปเอ็กซ์ เพรส เช่น เอกสารวันที่ 05/01/60 เอกสารจะถูกจัดเรียงไว้ด้านบนของเอกสารวันที่ 12/01/60 เพื่อความ สะดวกและรวดเร็วในการตรวจสอบและบันทึกบัญชีลงโปรแกรมส าเร็จรูปเอ็กซ์เพรส

้ตรวจสอบเอกสารว่าสามารถนำมาบันทึกบัญชีใค้หรือไม่ โดยให้ตรวจสอบเอกสารว่าชื่อ กิจการและที่อยู่ระบุได้ถูกต้องครบถ้วน ผู้ประกอบการจดทะเบียนโดยทัวไป มีหน้าที่ต้องออก ่ ใบกำกับภาษีแบบเต็มรูป ให้แก่ผู้ซื้อสินค้าหรือผู้รับบริการ ซึ่งใบกำกับภาษีแบบเต็มรูปจะต้องมีรายการ ้อย่างน้อยดังต่อไปนี้ (มาตรา 86/4)

- (1) คำว่า "ใบกำกับภาษี"
- (2) เลขประจ าตัวผู้เสียภาษีอากรของผู้ขายสินค้าหรือให้บริการ
- (3) ชื่อ ที่อยู่ ของผู้ขายสินค้าหรือให้บริการ
- (4) ชื่อ ที่อยู่ ของผู้ซื้อสินค้าหรือรับบริการ
- (5) หมายเลขลำดับของใบกำกับภาษีและหมายเลขลำดับของเล่ม (ถ้ามี)
- (6) วัน เดือน ปี ที่ออกใบกำกับภาษี ซากา
- (7) ชื่อ ชนิด ประเภท ปริมาณและมูลค่าของสินค้าหรือของบริการ
- (8) จำนวนภาษีมูลค่าเพิ่มที่คำนวณจากมูลค่าของสินค้าหรือของบริการ โดยให้แยกออกจาก

มูลค่าของสินค้าหรือของบริการให้ชัดแจ้ง

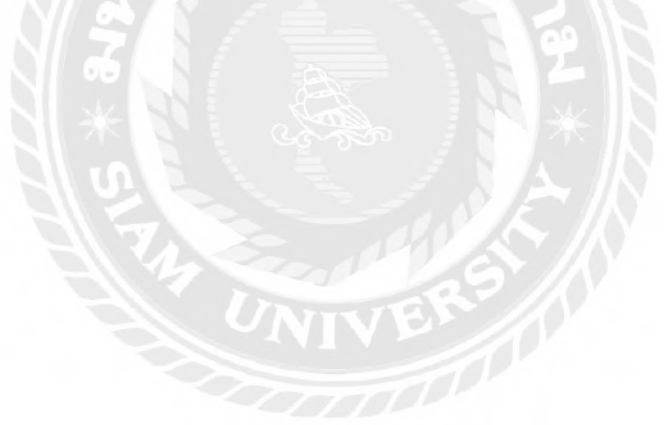

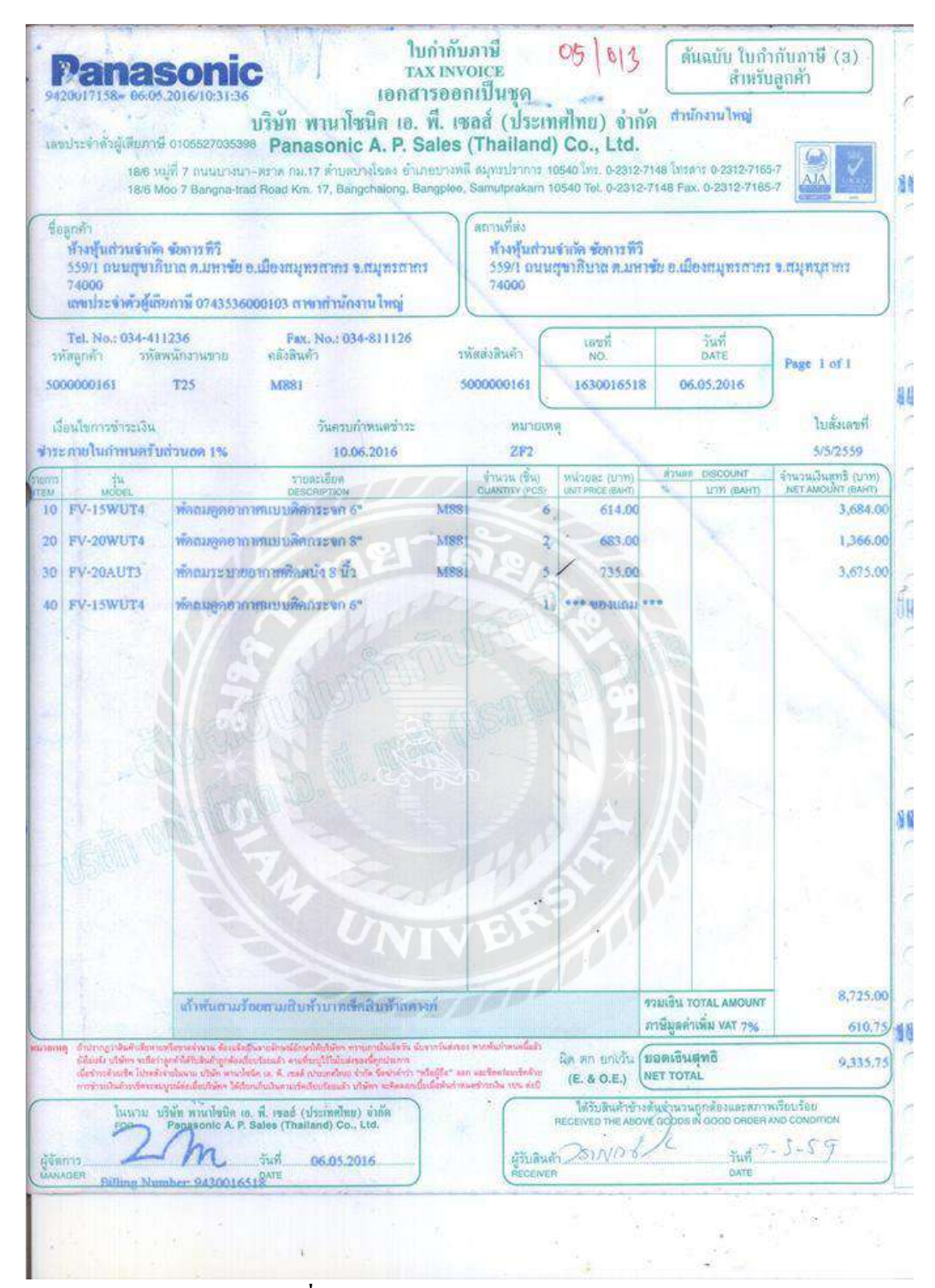

#### **รูปภาพที่ 4.5 ตัวอย่างใบก ากับภาษีแบบเต็มรูปแบบ**

## **ขั้นตอนการเข้าโปรแกรมส าเร็จรูปเอ็กซ์เพรส**

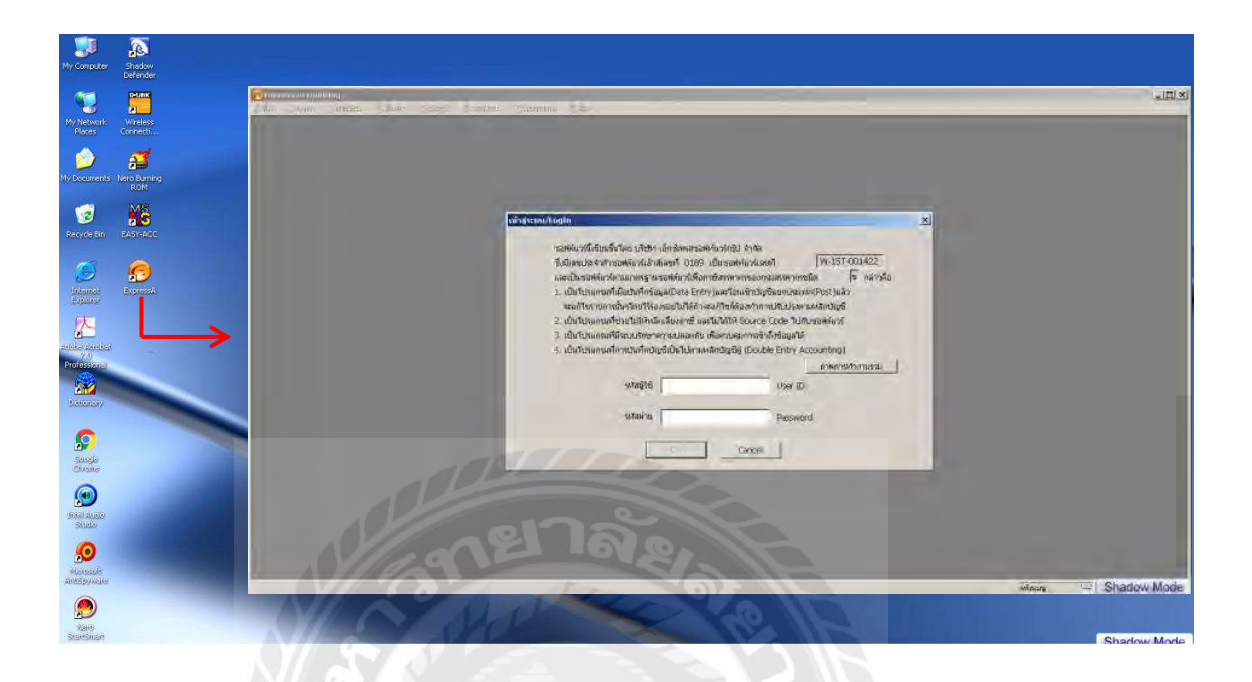

**รูปภาพที่ 4.6 ขั้นตอนที่ 1 ดับเบิ้ลคลิ๊กที่ไอคอนโปรแกรมเอ็กซ์เพรสจะได้หน้าต่างโปรแกรมเอ็กซ์เพรส**

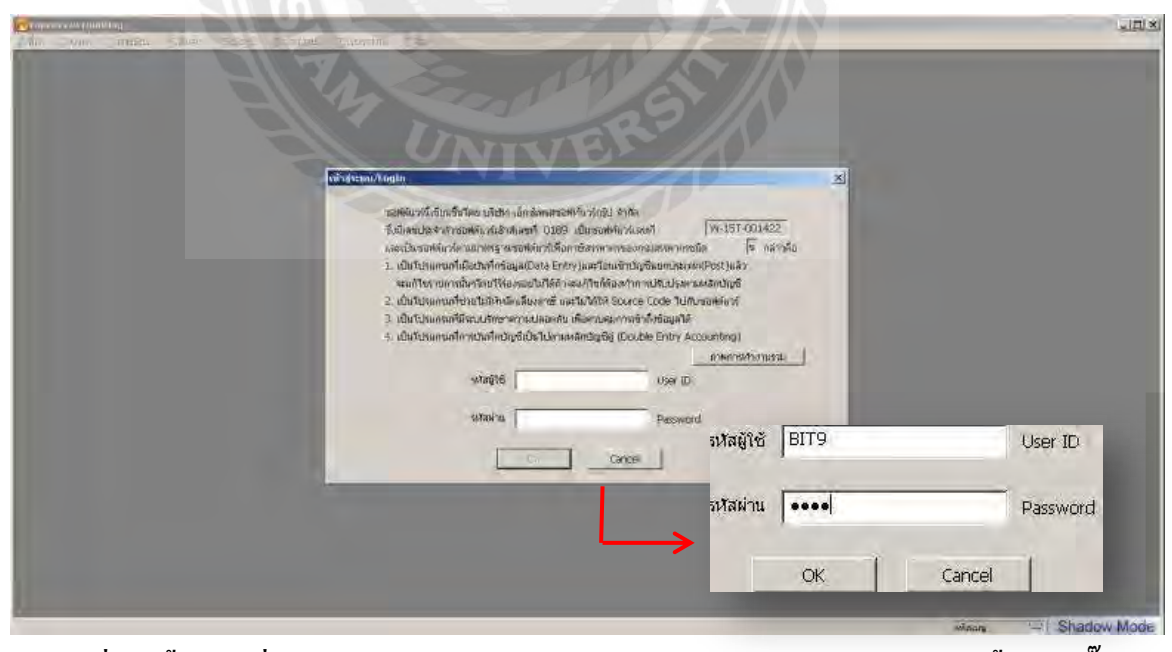

**รูปภาพที่ 4.7 ขั้นตอนที่ 2 พิมพ์รหัสผ้ใช้และรหัสผ่านด้วย ู BIT9 (ต้องเป็ นพิมพ์ใหญ่เท่านั้น) > คลิ๊ก** 

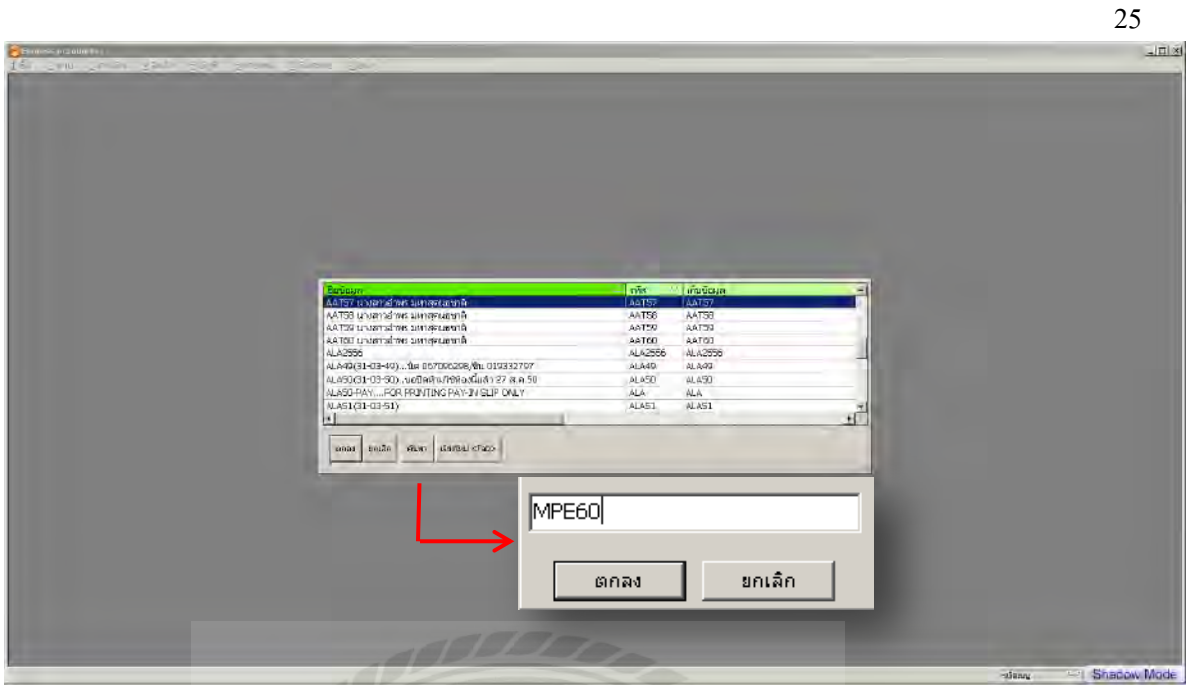

**รูปภาพที่4.8 ขั้นตอนที่ 3 เลือกบริษัทที่ก าลังจะท าการบันทึกข้อมูล คลิ๊กที่ช่องค้าหา > พิมพ์ตัวย่อของ กิจการที่จะท าการบันทึกบัญชี > คลิ๊กตกลง (ถ้าไม่ทราบสามารถเลื่อนดูชื่อเต็มได้)**

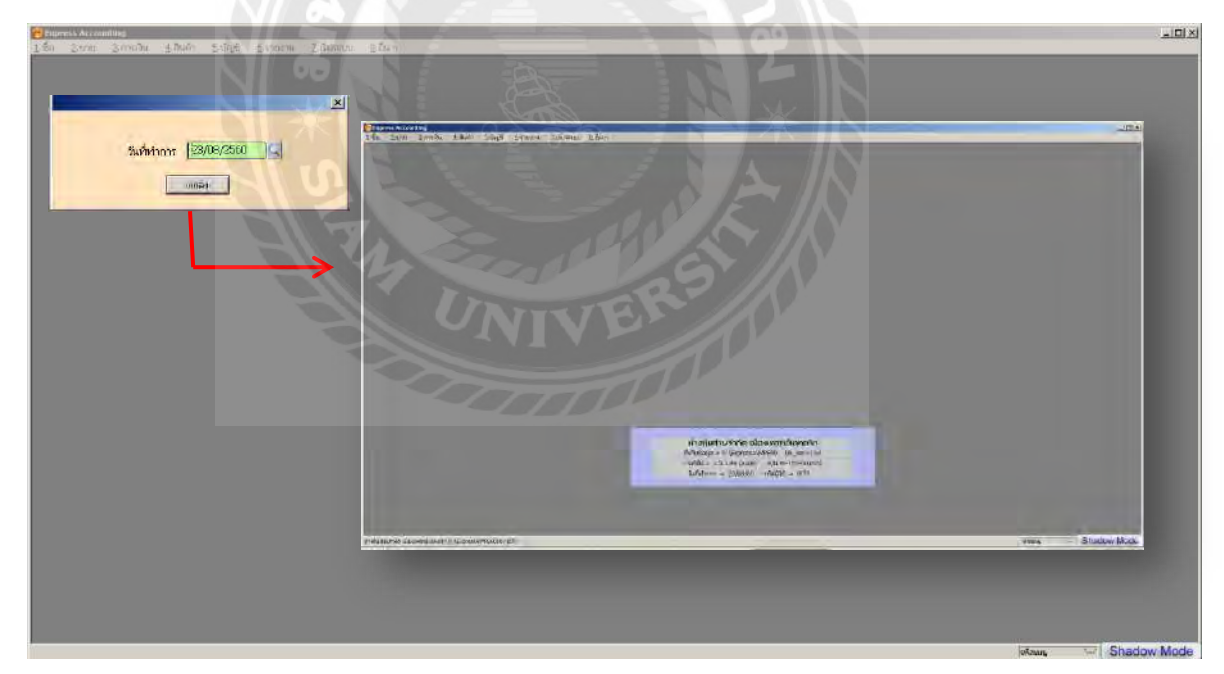

**รูปภาพที่ 4.9 ขั้นตอนที่ 4 พิมพ์วันที่ > คลิ๊กตกลง > ได้หน้าต่างโปรแกรมดังภาพว่าเข้าโปรแกรมเสร็จ สมบูรณ์**

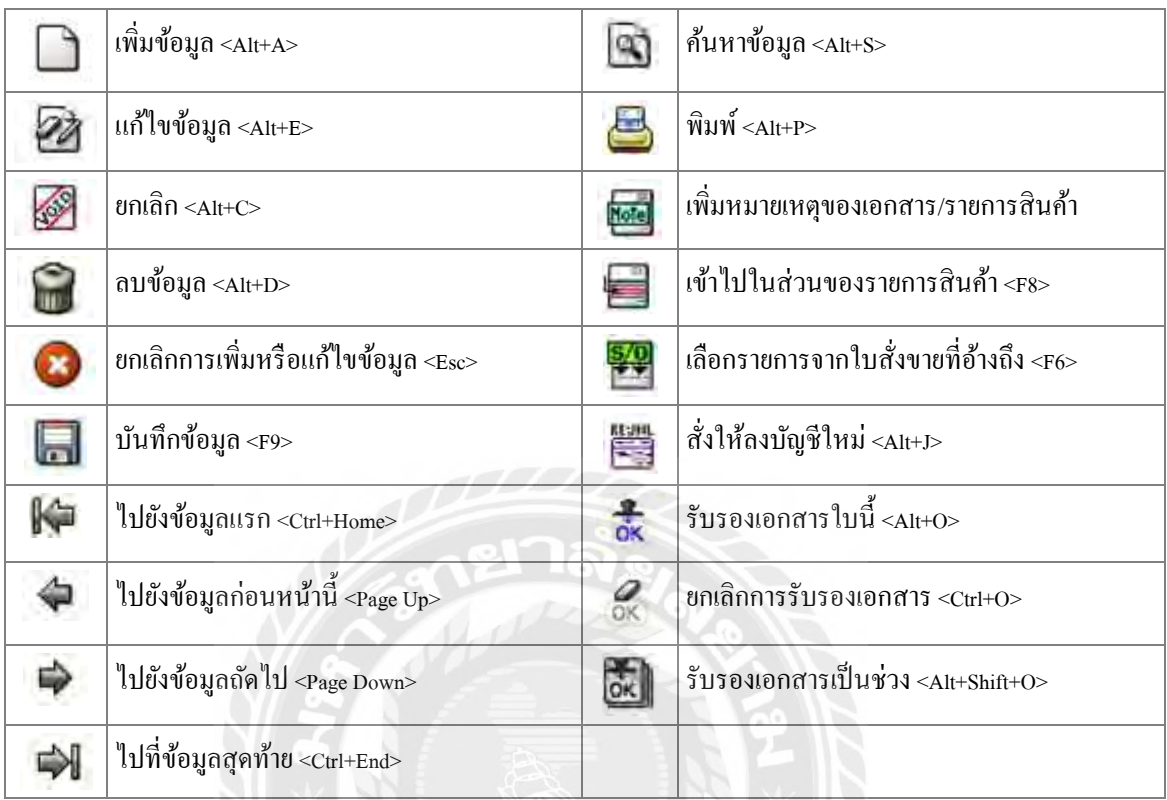

# **ความหมายของสัญลักษณ์บนแทบเครื่องมือในโปรแกรมส าเร็จรูปเอ็กซ์เพรส**

# **ตารางที่ 4.1 ความหมายของสัญลักษณ์**

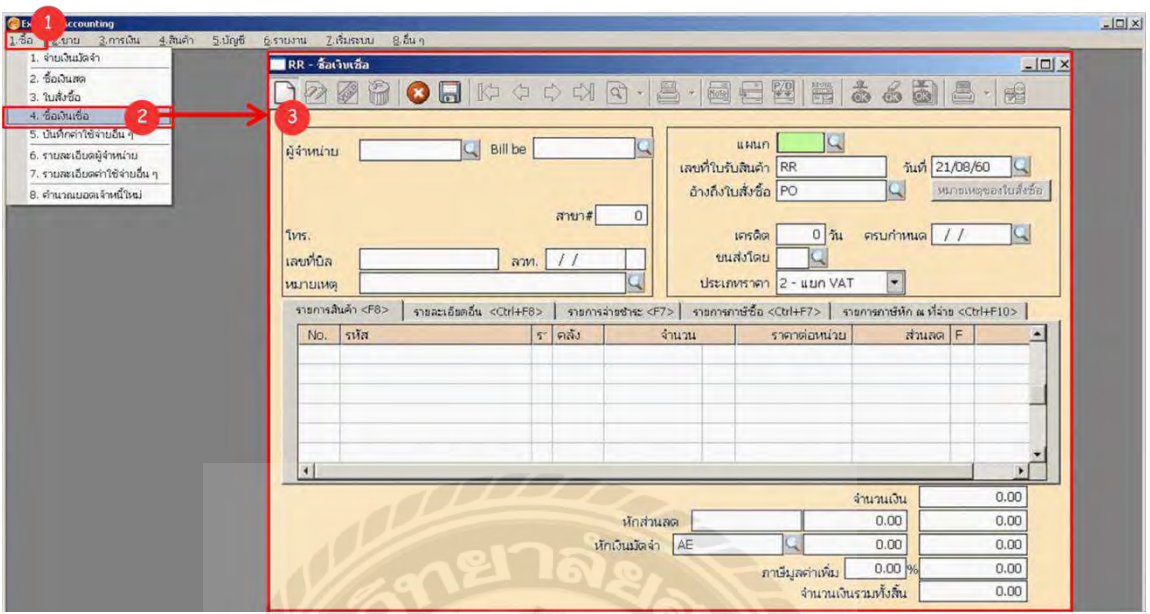

## **ขั้นตอนการบันทึกด้านซื้อเชื่อในโปรแกรมส าเร็จรูปเอ็กซ์เพรส**

**รูปภาพที่ 4.10 หน้าต่างการซื้อเชื่อ ในโปรแกรมส าเร็จรูปเอ็กซ์เพรส**

คลิกที่ซื้อ > ซื้อเงินเชื่อ > เพิ่ม (หรือกด <Alt+A>) > ใส่เลขใบรับสินค้า (RR) > พิมพ์วันที่เอกสาร > เลือกผู้จำหน่าย > พิมพ์เลขที่บิล เพื่อเป็นการอ้างอิง > พิมพ์วันที่เอกสารช่องลง ลวท. > ประเภท VAT กดที่ $\overline{\phantom{a}}$ เพื่อเลือก  $\phantom{a}$  > ถ้ามีส่วนลดใส่ช่องหักส่วนลด > ภาษี 7 % > พิมพ์รหัสสินค้า > คลัง 01 > จำนวนสินค้า  $>$  ราคาต่อหน่วย  $>$  ตรวจสอบความถูกต้อง  $>$  กดบันทึก (หรือกด <F9>)  $\:$  จดเลขที่ ${\rm RR}$ ในเอกสารพร้อมกำกับชื่อผู้คีย์ NIVE

#### **หมายเหตุ**

- การพิมพ์เลขใบรับสินค้า ต้องดูจากวันที่ใบส่งสินค้าหรือใบกาก บภาษีเรียงปี เดือนวัน ตามด้วย ั เลขที่เอกสาร เช่นวันที่ 01/03/60 จะใส่ RR60030101
- กรณีไม่มีข้อมูลสามารถคลิกไปที่ช่องที่ต้องการป้อนได้เลย ไม่ต้องกด Enter ซ้ำ ๆ เพื่อไปยัง ช่องนั้น
- กรณีแกไขเอกสาร ้ ให้ดับเบิ้ลคลิกในช่องที่ต้องการแกไขได้เลย ้ หรือจะใช้วิธีคลิกไอคอน แก้ไขข้อมูล (หรือกด <Alt+E>) ก่อน แล้วใช้เม้าส์คลิกไปที่ช่องที่ต้องการแก้ไข
- กรณีจะลบรายการสินค้าที่อยูในตารางด้านในของเอกสาร ่ สามารถคลิกขวาตรงรายการที่ ต้องการลบ แล้วเลือกเมนู "ลบข้อมูล"

# **ตัวอย่างการบันทึกซื้อเชื่อโดยโปรแกรมเอ็กซ์เพรส**

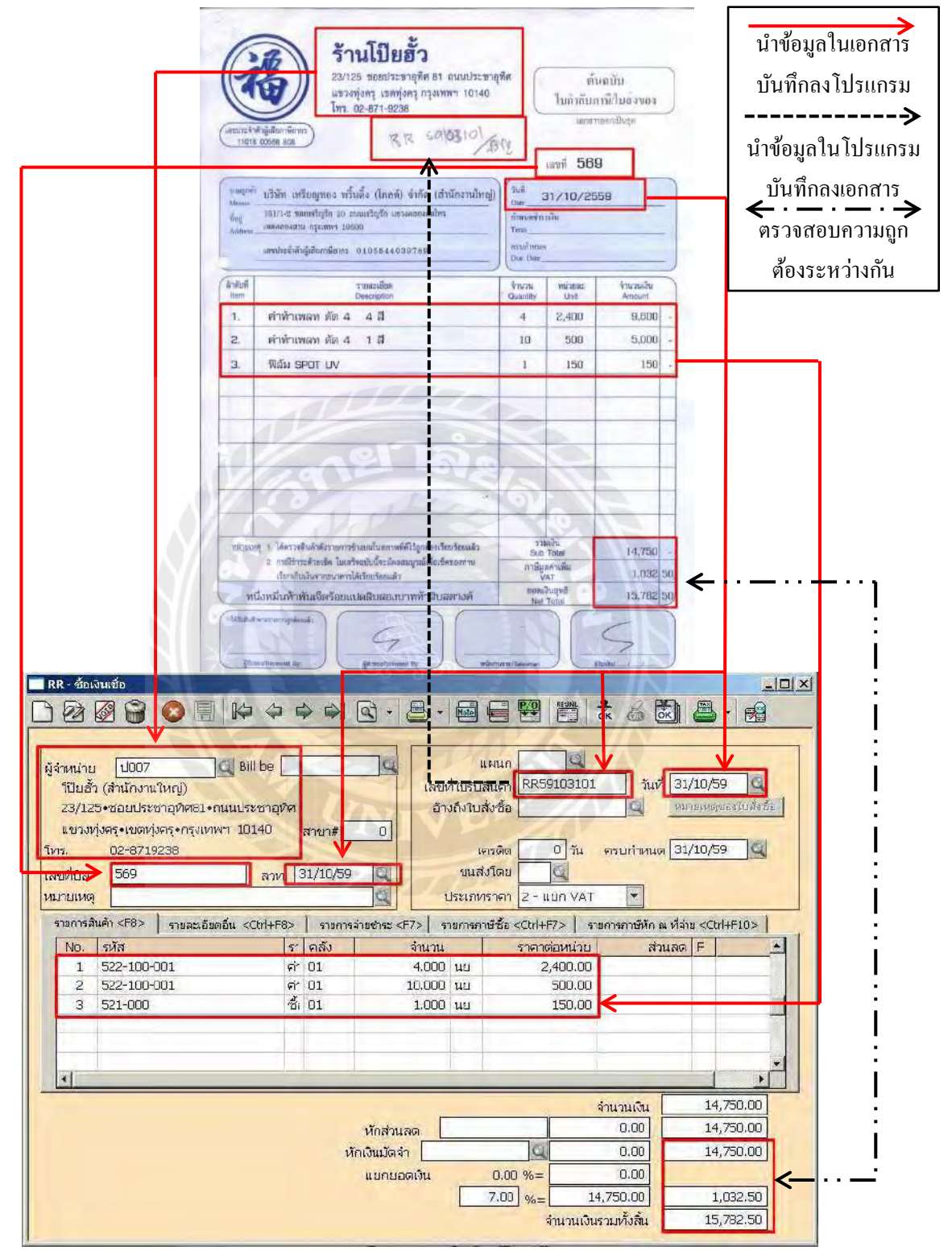

**รูปภาพที่ 4.11 การน าเอกสารมาบันทึกบัญชีซื้อเชื่อ**

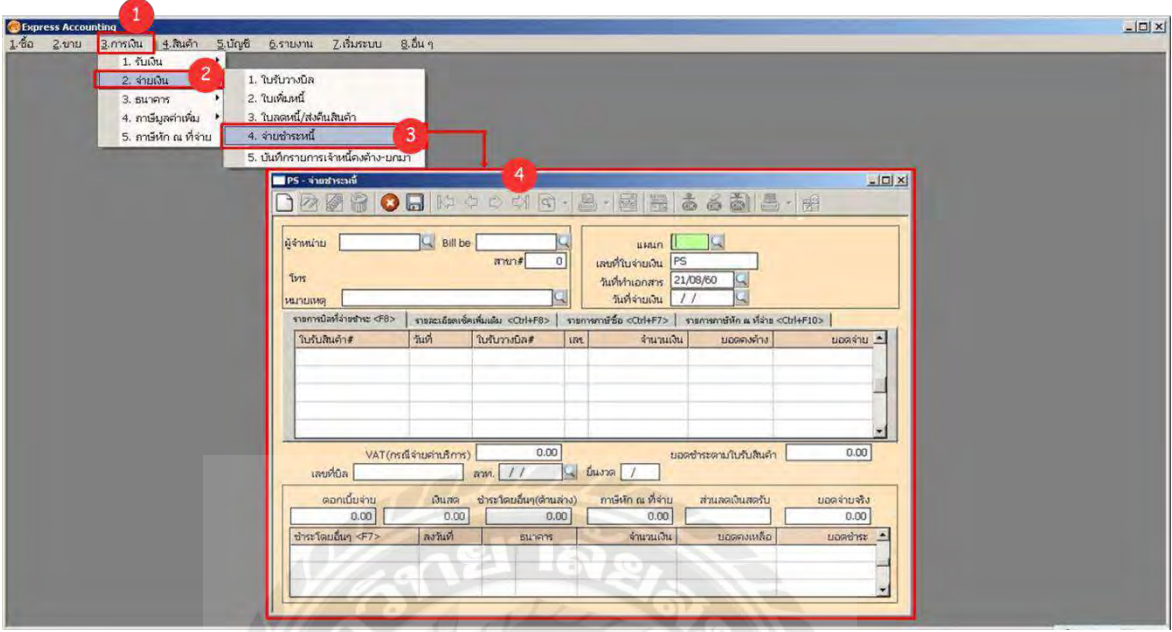

# ์ขั้นตอนการบันทึกด้านการจ่ายชำระหนี้ในโปรแกรมสำเร็จรูปเอ็กซ์เพรส

**รูปภาพที่ 4.12 หน้าต่างการจ่ายช าระหนี้ ในโปรแกรมส าเร็จรูปเอ็กซ์เพรส**

## **ขั้นตอนการบันทึกบัญชีต้องแยกเป็ น 2 กรณี**

กรณีที่ 1 **จ่ายเป็นเงินสด >** คลิกที่การเงิน > จ่ายเงิน > จ่ายชำระหนี้ > เพิ่ม (หรือกด  $<$ Alt+A>)  $\:$  ใส่เลขใบจ่ายเงิน (PS)  $>$  พิมพ์วันที่ของเอกสาร  $>$  เลือกผู้จำหน่าย  $>$  พิมพ์เลขที่บิล เพื่อ เป็นการอ้างอิง > พิมพ์วันที่เอกสารช่องลง ลวท. > หมายเหตุกด  $\|$ ี ที่ เพื่อเลือก (หรือกด <F6> เพื่อเข้าไปเลือก เลือกเสร็จกด<F5>) > เลือกบิลที่มีหลักฐานการจ่ายชำระหนี้ (หากมีใบลดหนี้ให้เลือก ใบลดหนี้ด้วย เลือกเสร็จแล้วกดตกลง (หรือกด<F5>)  $\, > \,$  คลิกที่ช่องเงินสด พิมพ์จำนวนเงิน $>$ ตรวจสอบความถูกต้อง  $>$  กดบันทึก (หรือกด <F9>)

 กรณีที่2 **จ่ายเป็ นเช็ค** ตรวจสอบวันที่และยอดเงินในเช็คกบรายการเดินบัญชีเงินฝากต้อง ั ตรงกัน  $>$  คลิกที่การเงิน  $>$  จ่ายเงิน  $>$  จ่ายชำระหนี้  $>$ เพิ่ม (หรือกด <Alt+A>)  $\,>$  ใส่เลขใบจ่ายเงิน  $\rm (PS) \quad > \hat{N}$ มพ์วันที่ของเอกสาร  $>$  เลือกผู้จำหน่าย  $>$  พิมพ์เลขที่บิล เพื่อเป็นการอ้างอิง  $>$  พิมพ์วันที่ เอกสารช่องลง ลวท. หมายเหตุกด ที่ เพื่อเลือก (หรือกด <F6>เพื่อเข้าไปเลือก เลือกเสร็จ ึกด<F5>) > เลือกบิลที่มีหลักฐานการจ่ายชำระหนี้ (หากมีใบลดหนี้ให้เลือกใบลดหนี้ด้วย เลือกเสร็จ แล้วกดตกลง (หรือกด<F5>) > คลิกที่ช่องชำระเงินโดนอื่นๆ(หรือกด <F7>) เลือกธนาคาร > ใส่ วันที่  $>$  ตรวจสอบความถูกต้อง  $>$  กดบันทึก (หรือกด <F9>)

#### **หมายเหตุ**

- การพิมพ์เลขใบจ่ายเงิน ต้องดูจากวันที่ใบกำกับภาษีเรียงปีเดือนวัน ตามด้วยเลขที่เอกสาร เช่น วันที่ 01/03/60 จะใส่PS60030101
- กรณีไม่มีข้อมูลสามารถคลิกไปที่ช่องที่ต้องการป้อนได้เลย ไม่ต้องกด Enter ซ้ำ ๆ เพื่อไปยัง ช่องนั้น
- กรณีแกไขเอกสาร ้ ให้ดับเบิ้ลคลิกในช่องที่ต้องการแกไขได้เลย ้ หรือจะใช้วิธีคลิกไอคอน แก้ไขข้อมูล (หรือกด <Alt+E>) ก่อน แล้วใช้เม้าส์คลิกไปที่ช่องที่ต้องการแก้ไข
- กรณีจะลบรายการสินค้าที่อยู่ในตารางด้านในของเอกสาร สามารถคลิกขวาตรงรายการที่ ต้องการลบ แล้วเลือกเมนู "ลบข้อมูล"
- กรณีเอกสารที่ส่งมาถูกประทับตรา "ยกเลิก" ให้คลิกที่ไอคอน ยกเลิกเอกสารหรือกดปุ่ ม <Alt+C> ดังรูป โปรแกรมจะให้ยืนยันอีกครั้งหนึ่ง ให้ตอบ '**ตกลง**' เอกสารจะถูกบันทึกไว้แล้ว และเก็บเอกสารนั้นไว้เป็นหลักฐาน แต่จะคำว่า "ยกเลิก" เป็นตัวหนังสือสีแดงกำกับไว้
- กรณีมีใบลดหนี้ ให้บันทึกใบลดหนี้ก่อนที่จะทำการจ่ายชำระหนี้ โดยการคลิกที่การเงิน  $\mathbb >$ จ่ายเงิน ใบลดหนี้/ส่งคืนสินค้า ท าการเพิ่ม คีย์ข้อมูลตามเอกสารใบลดหนี้
- กรณีมีการหัก ณ ที่จ่าย จะต้องมีเอกการ 50 ทวิ วิธีการบันทึกคือ คลิกที่ช่องช าระโดยอื่นๆ เลือก ภาษีหัก ณ ที่จ่าย พิมพ์จำนวนเงิน

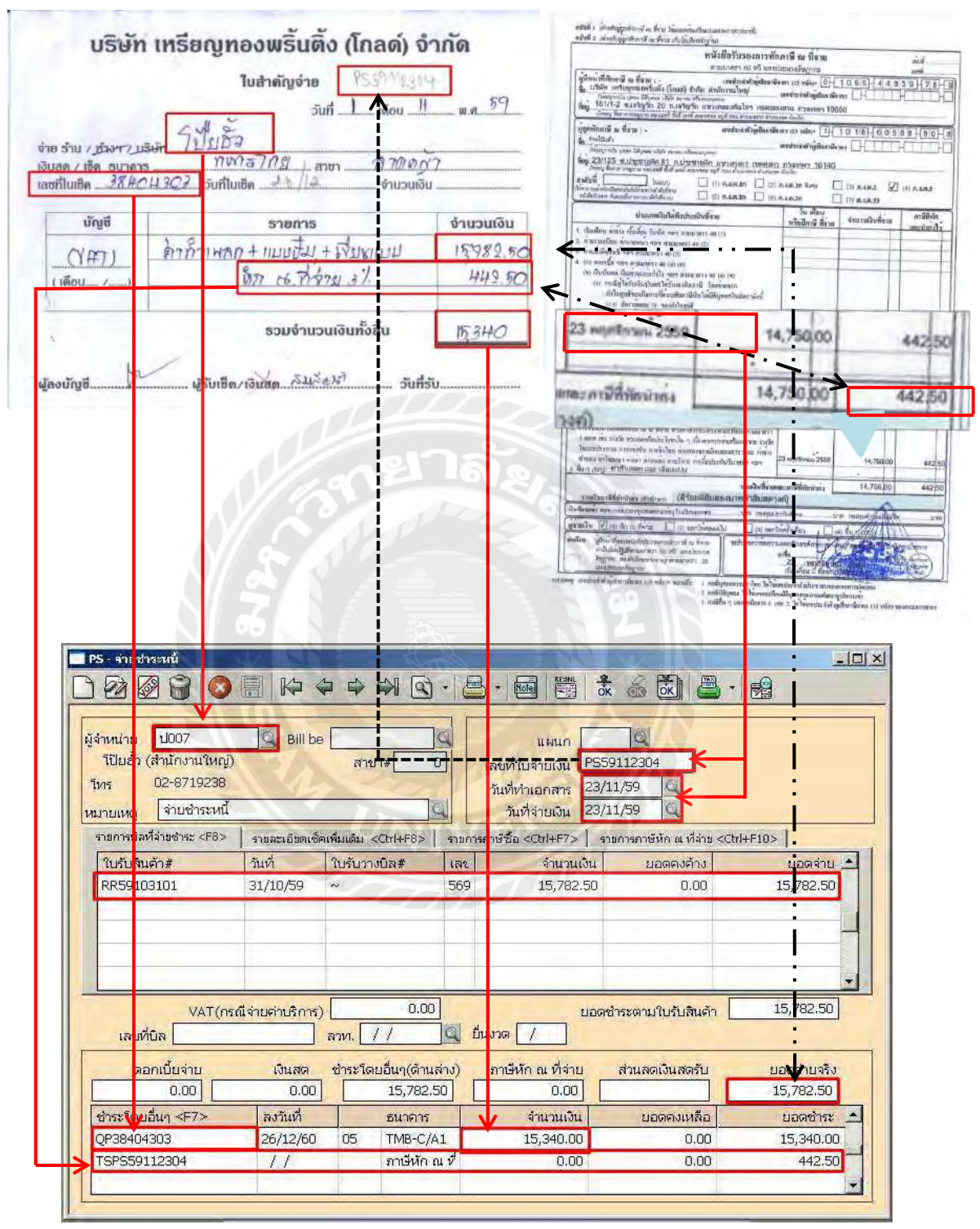

#### **ตัวอย่างการบันทึกจ่ายช าระหนี้ด้วยเช็คธนาคาร ( มี 50 ทวิ ) โดยโปรแกรมเอ็กซ์เพรส**

**รูปภาพที่ 4.13 การน าเอกสารมาบันทึกบัญชีจ่ายช าระหนี้**

้เก็บเอกสารที่บันทึกเรียบร้อยแล้วลงแฟ้มเอกสารไม่ว่าจะเป็นด้านซื้อ ด้านขาย ด้านจ่าย ด้านรับ ฯ เมื่อ บันทึกลงโปรแกรมแล้วจะมีบางส่วนที่ส่งคืนลูกค้า ส่วนที่เหลือจะต้องเก็บเข้าแฟ้มต่างๆ ตามประเภท ของเอกสาร โดยชื่อแฟ้มจะถูกเขียนไว้ที่สันแฟ้ม การแบ่งประเภทแฟ้มจะแบ่งออกได้ดังนี้

- แฟ้มภาษีซื้อ
- แฟ้มภาษีขาย
- แฟ้มจ่ายชำระหนี้
- แฟ้มรับชำระหนี้
- แฟ้มประกนสังคม, ภงด. ั 1 , ภงด. 3, ภงด. 53
- แฟ้มธนาคาร
- แฟ้มปิดงบ

การเป็ นเอกสารเข้าแฟ้มนั้นจะต้องแยกเอกสารเป็ นแต่ละเดือน ท าที่ขั้นเป็ นเดือนๆ และเรียง เอกสารจากเอกสารที่วันเดือนปีมากกว่า อยู่ข้างบนเอกสารที่มีวันที่น้อยกว่า พูดง่ายๆคือเก่าอยู่ล่างใหม่ ่ อยู่บนนั้นเอง

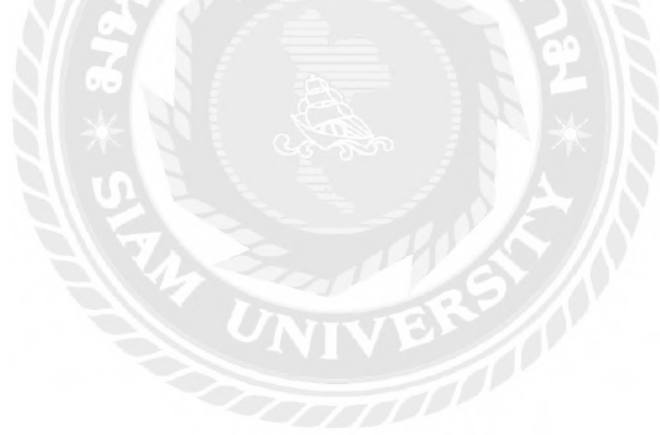

# **บทที่ 5 สรุปผลและข้อเสนอแนะ**

#### **5.1 สรุปผลโครงงาน**

#### **5.1.1 สรุปผลโครงงาน**

จากงานที่ได้รับมอบหมายในการเข้ามาปฏิบัติสหกิจศึกษาคือ งานทางด้านบัญชีซื้อเชื่อและจ่าย ชำระหนี้ จึงได้พบปัญหาเกี่ยวกับระบบบัญชีซื้อเชื่อและการจ่ายชำระหนี้บ่อยครั้ง คณะผู้จัดทำจึงเรียนรู้ ในการแก้ปัญหาและศึกษาระบบบัญชีซื้อเชื่อและจ่ายชำระหนี้เพิ่มเติม โดยผลของโครงงานเมื่อ เปรียบเทียบกับวัตถุประสงค์และขอบเขตที่คณะผู้จัดทำใด้ตั้งไว้ การทำโครงงานส่งผลประโยชน์ต่อ คณะผู้จัดทำโครงงานเองและพนักงานบัญชีของกิจการเป็นอย่างดี และบรรลุผลตามวัตถุประสงค์และ ขอบเขตของโครงงานที่ตั้งไว้

## **5.1.2 ข้อจ ากัดหรือปัญหาของโครงงาน**

ึ การจัดทำโครงงานคณะผู้จัดทำใด้พบข้อจำกัดในด้านของเวลาที่มีระยะเวลาที่จำกัดในการ รวบรวมข้อมูล ซึ่งอาจท าให้เกิดเนื้อหาสาระของข้อมูลไม่ครบถ้วนสมบูรณ์ และมีปัญหาและอุปสรรค ดังนี้

- ปัญหาทางด้านโปรแกรมในการเก็บข้อมูลมีการขัดข้องและระบบล่มค่อนข้างบ่อย ซึ่ งเกิด ความล่าช้าในการเก็บข้อมูล

- ปัญหาทางด้านความรู้ความเข้าใจในการจัดทำโครงงานและการเก็บเอกสารข้อมูล ทำให้เกิด ความผิดพลาดและล่าช้าในการท าโครงงาน

#### **5.1.3 ข้อเสนอแนะของโครงงาน**

ึ คณะผู้จัดทำมีข้อเสนอแนะเพื่อเป็นแนวทางให้ผู้อื่นในการดำเนินการแก้ไขต่อไปดังนี้

- จดบันทึกขั้นตอนการทำงานไว้อย่างละเอียด เพื่อทำให้การอธิบายขั้นตอนการปฏิบัติงานได้ ่อย่างครบถ้วน

-ศึกษาขั้นตอนการปฏิบัติงานในระบบบัญชีอื่นเพิ่มเติม

#### **5.2 สรุปผลการปฏิบัติงานสหกิจศึกษา**

5.2.1 ข้อดีของการปฏิบัติงานสหกิจศึกษา

- ได้รับประสบการณ์ในการทำงานจริง

- ได้ฝึ กความรับผิดชอบและการตรงต่อเวลา

- ได้มิตรภาพจากพนักงานที่ปรึกษา

5.2.2 ปัญหาที่พบของการปฏิบัติงานสหกิจศึกษา

- การไม่เข้าใจในเอกสารและขั้นตอนการปฏิบัติงานในช่วงแรก

- ระบบโปรแกรมสำเร็จรูปเอ็กซ์เพรส มีการขัดข้องค่อนข้างบ่อย ขัดข้องเป็นเวลานาน

5.2.3 ข้อเสนอแนะ

- ควรขอคำปรึกษาจากพนักงานที่ปรึกษาเมื่อพบข้อผิดพลาดหรือเกิดข้อสงสัยกับงาน ที่ได้รับมอบหมายได้ทันที

- ควรปรับปรุงโปรแกรมสำเร็จรูปเอ็กซ์เพรสให้ดีขึ้นกว่านี้ เพราะเกิดปัญหาโปรแกรม เด้งและหลุดบ่อยมากท าให้เกิดความล่าช้าในการท างานและงานเสียหายได้

- ออกปฏิบัติงานสหกิจศึกษาช่วง 3/2559 ทำให้อยู่ในช่วงไม่ค่อยมีงานเพราะสำนักงาน บัญชีได้ท าการปิ ดงบเรียบร้อยแล้ว

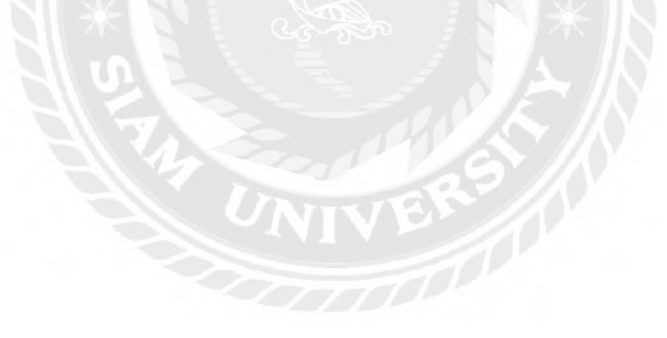

#### **บรรณานุกรม**

*การวางระบบบัญชีเจ้าหนี้*. (2560). เข้าถึงได้จาก http://www.isstep.com/purchase-accounting-system. กิตติชัย ถาวรธรรมฤทธิ์. (2559). *ระบบสารสนเทศทางการบัญชี.*กรุงเทพฯ: เคไอ.ที. เพรส. บริษัท เอเชียกฎหมายและการบัญชี จ ากัด. (2560).*[ข้อมูลบริษัท.](http://www.isstep.com/purchase-accounting-system/)* เข้าถึงได้จาก

https://www.thaithurkic.com//บริษัท-เอเซียกฎหมายและการบัญชี-จำกัด-034-811-409. *โปรแกรมบัญชีเอ็กซ์เพรส*. (2560.) เข้าถึงได้จาก [https://esg.co.th/esg/index.php?fi=](http://www.seg.co.th/th/solutions/accounts-payable.html)no& page=feature

&lev=1&ct=298&lang=th.

*ระบบบัญชีเจ้าหนี้*. (2560). เข้าถึงได้จากhttps://www.seg.co.th/th/solutions/accounts-payable.html. *สมุดรายวันจ่ายเงิน*. (2560). เข้าถึงได้จาก[https://winelovely.weebly.com/](http://winelovely.weebly.com/35943636365736093607363736563.html) 3594363636573609360

7363736563.html.

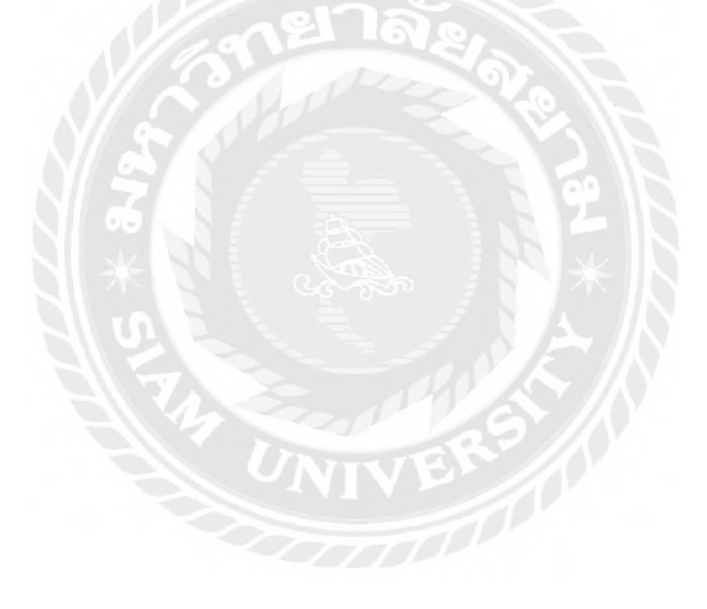

# **ภาคผนวก**

# **รูปในการปฎิบัติงานสหกิจ**

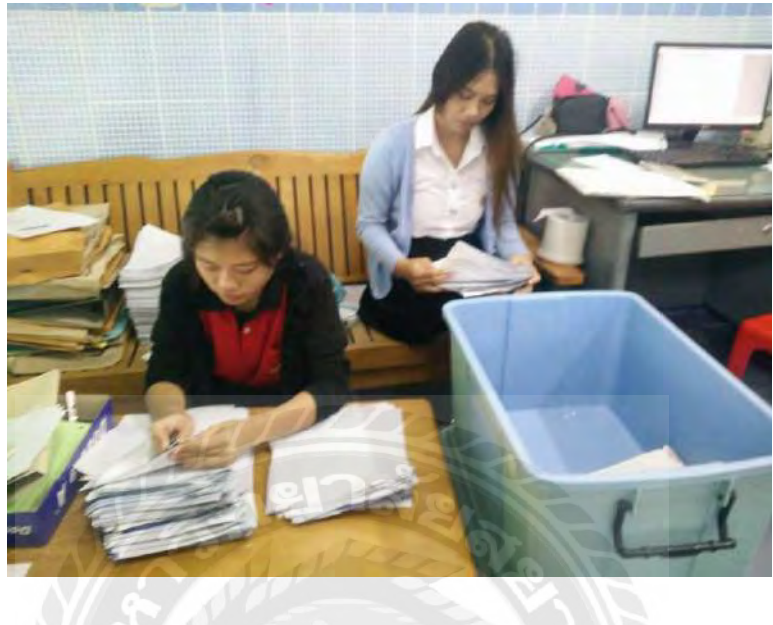

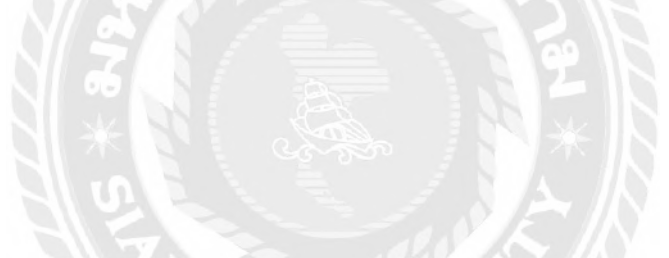

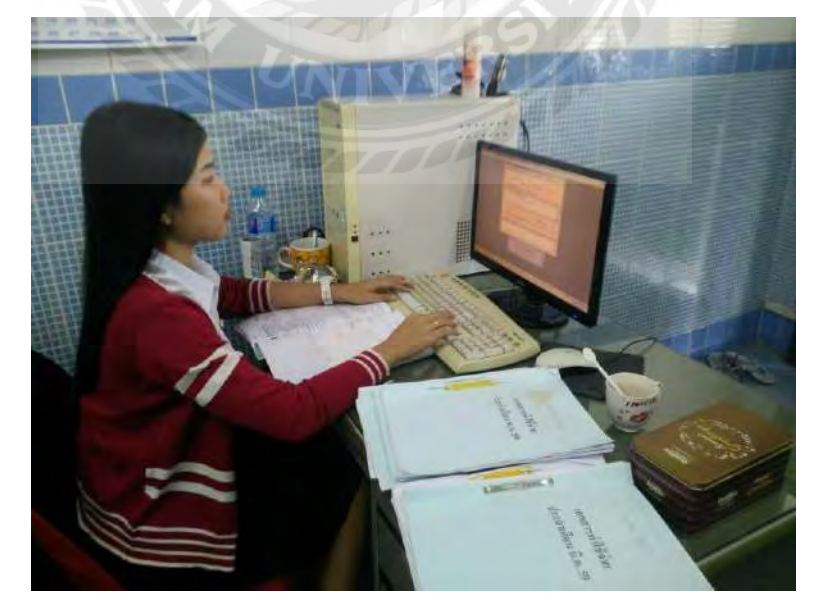

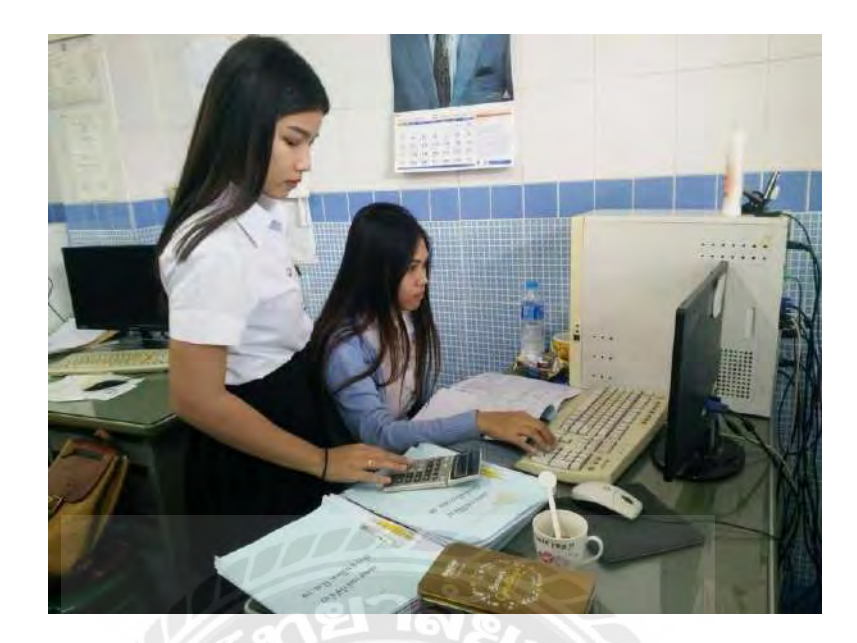

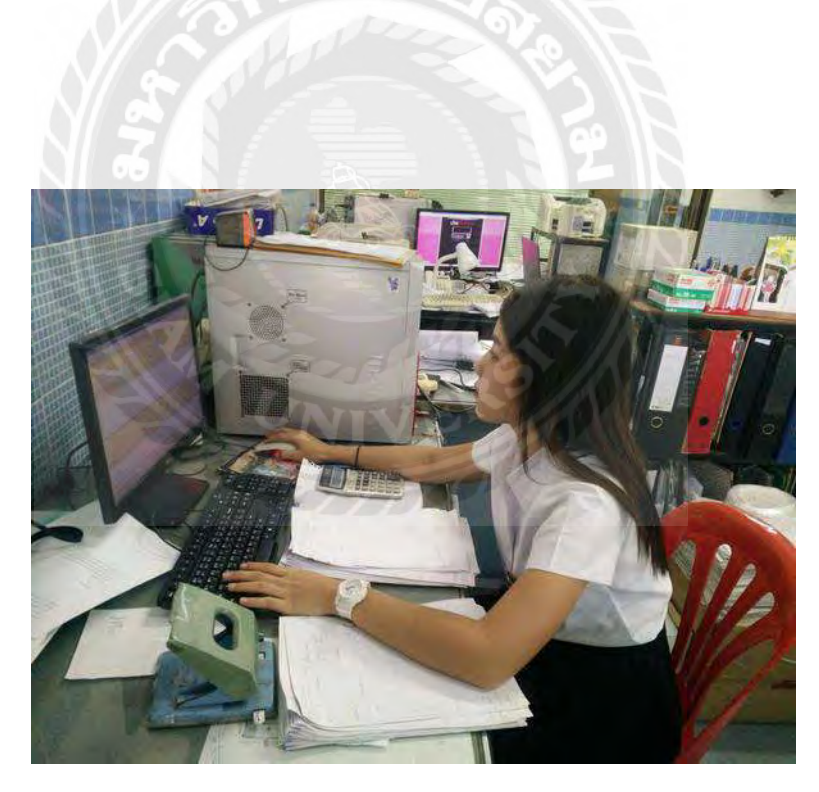

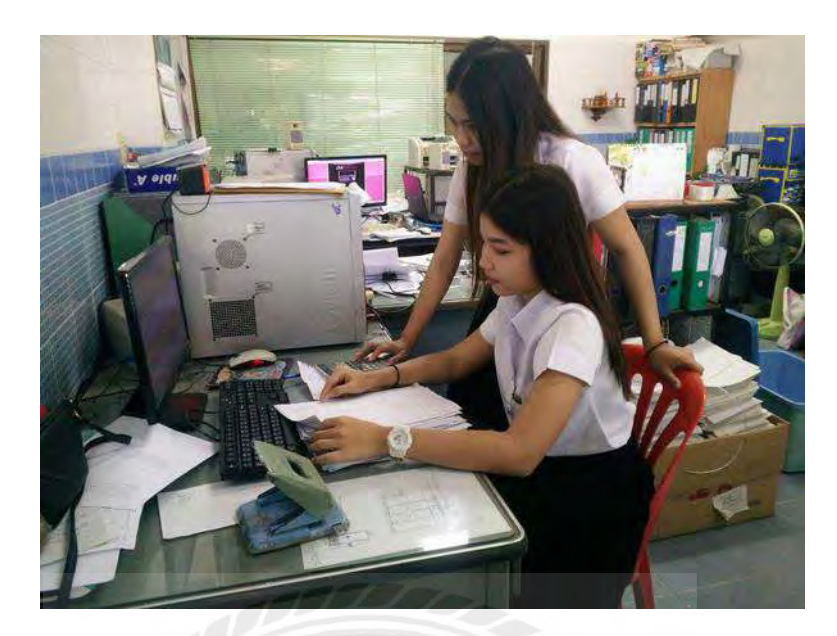

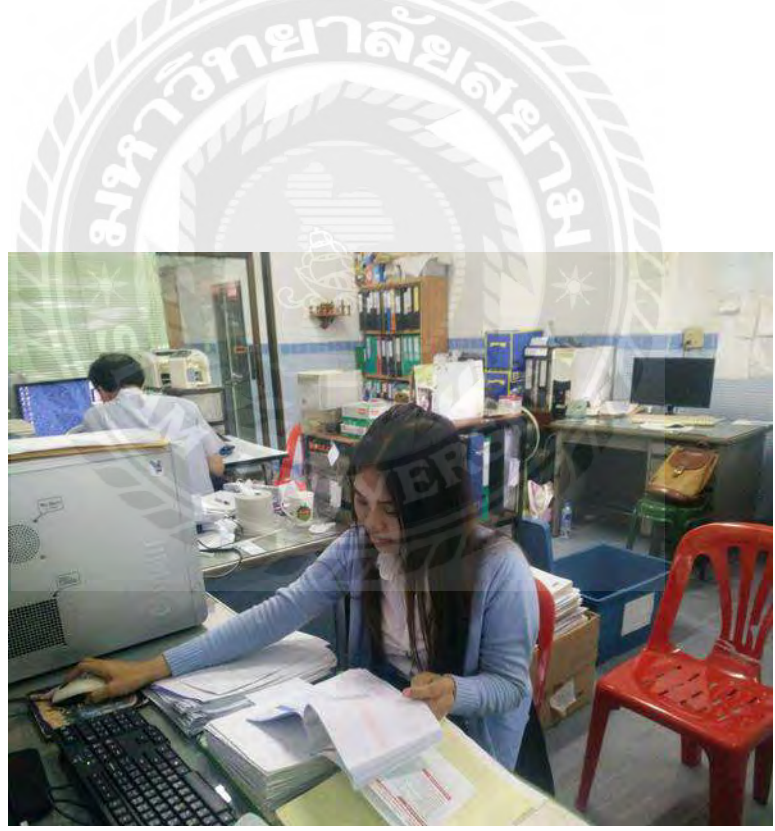

## **ประวัติผ้จัดท า/คณะผ ู ้จัดท า ู**

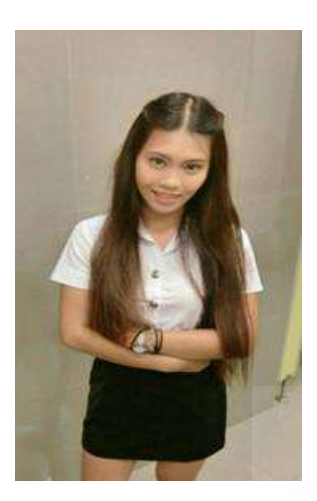

รหัสนักศึกษา : 5704300073

ชื่อ – นามสกุล : นางสาวนริศรา เวียงสมุทร์

คณะ : บริหารธุรกิจ

สาขาวิชา : การบัญชี

ที่อยู่: 224/148 หมู่ 2 ต.ดอนไก่ดี อ.กระทุ่มแบน จ.สมุทรสาคร 74110 ผลงาน : ระบบบัญชีซื้อเชื่อและจ่ายชำระหนี้โดยโปรแกรมเอ็กซ์เพรส

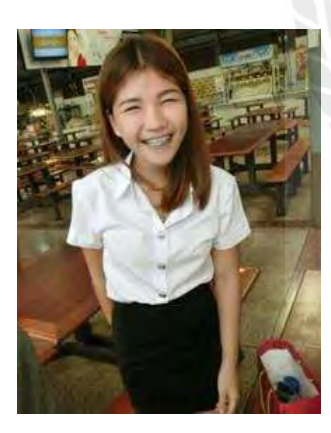

รหัสนักศึกษา : 5704300197

ชื่อ – นามสกุล : นางสาวจุฑากาญจน์ เกิดทับ

คณะ : บริหารธุรกิจ

สาขาวิชา : การบัญชี

ที่อยู่ : 64/57 หมุ่ 5 ต.โคกขาม อ.เมือง จ.สมุทรสาคร 74000

ผลงาน : ระบบบัญชีซื้อเชื่อและจ่ายชำระหนี้โดยโปรแกรมเอ็กซ์เพรส